# 第四章 交割結算業務

## 第一節 交易市場股票

- 一、委託類別變更申報查詢/收檔(183/183F)
	- (一)使用時機

參加人查詢當日更改委託交易類別明細及更改結果資料,供核對 信用戶帳務時使用。

- (二)作業程序
	- 1.經辦員
		- (1)向證券交易所或櫃檯買賣中心申報調整信用交易資料後,操 作"委託類別變更申報查詢/收檔"交易(交易代號 183/183F)。

(2)列印或收取「委託類別調整查詢清單」。

2.覆核人員

「委託類別調整查詢清單」與參加人自行產生之、「信用交易申 請表」覆核。

- (三)相關傳票及報表
	- 1.委託買進/賣出報告書。
	- 2.委託類別調整查詢清單。

二、信用戶自備款輸入(172)

(一)使用時機

參加人客戶成交當日信用交易釐正後,欲輸入信用戶自備款資料, 供列印交割計算表時使用。

- (二)作業程序
	- 1.經辦員
		- (1)俟「信用交易申請表」核對無誤後,填具「信用戶自備款輸 入憑單」。
		- (2)操作"信用戶自備款輸入"交易(交易代號 172)。
		- (3)印錄「信用戶自備款輸入憑單」上認證欄資料。
		- (4)於「信用戶自備款輸入憑單」上蓋經辦員章。
	- 2.覆核人員
		- (1)主管人員或指定人員覆核經辦員填具之「信用戶自備款輸入 憑單」與認證後之金額是否一致,並於憑單上蓋覆核章。
		- (2)核對「交割清單」及「交割清單附表」之自備款數額與「信 用交易申請表」是否相符。
	- 3.沖正
		- (1)本交易不得以"沖正"交易(交易代號 900)沖銷。
		- (2)於「信用戶自備款輸入憑單」備註欄填記"註銷"字樣,並 加蓋經辦員章。
		- (3)重新操作"信用戶自備款輸入"交易,經辦員另填「信用戶 自備款輸入憑單」,並將新填之「信用戶自備款輸入憑單」 作為原憑單之附件。
- (三)相關傳票及報表
	- 1.信用戶自備款輸入憑單。
	- 2.交割清單。
	- 3.給付結算清單。
	- 4.交割清單附表。
- 三、買賣彙計資料查詢/收檔(182/182F)
	- (一)使用時機
		- 1.參加人查詢成交當日客戶買進賣出總成交資料,供核對參加人 總彙計資料時使用。
		- 2.總、分公司可分別列印「買進賣出彙計資料查詢單」。
	- (二)作業程序
		- 1.經辦員
			- (1)操作"買賣彙計資料查詢/收檔"交易(交易代號 182/182F)。
			- (2)列印或收取「買進賣出彙計資料查詢單」。
		- 2.覆核人員

「買進賣出彙計資料查詢單」與參加人公司內部彙集之當日買 賣成交紀錄覆核。

3.結帳後

前項資料核對無誤後,於表單經辦、主管欄簽章確認,如以電 子方式處理資料者,得以媒體方式儲存,惟應留存核帳紀錄。 (三)相關傳票及報表

買進賣出彙計資料查詢單。

四、集中市場/櫃檯市場交易明細查詢/收檔(180/180F)

(一)使用時機

參加人查詢當日客戶集中市場及櫃檯市場劃撥及信用買進賣出信 用交易明細,供核對信用戶帳務資料時使用。

- (二)作業程序
	- 1.經辦員
		- (1)向證券交易所或櫃檯買賣中心申報調整信用交易資料後,操 作"集中市場/櫃檯市場交易明細查詢/收檔"交易(交易 代號 180/180F)。
		- (2)列印或收取「集中市場/櫃檯市場交易明細查詢單」。
	- 2.覆核人員

「集中市場/櫃檯市場交易明細查詢單」與客戶填具買進委託 書或賣出委託書,分買方、賣方覆核。

- (三)相關傳票及報表
	- 1.買進委託書。
	- 2.賣出委託書。
	- 3.集中市場/櫃檯市場交易明細查詢單。
- 五、交割清單附表資料查詢/收檔(184/184F)
	- (一)使用時機

證券商查詢成交當日其對各證券金融公司之信用交易資料(亦可 查詢前二營業日內之資料)時使用。

- (二)作業程序
	- 1.經辦員
		- (1)試算作業結束後。
		- (2)調整客戶信用交易資料後。
		- (3)向證金公司申請轉融通交易,並俟證金公司將轉融通資料輸 入集保結算所電腦主機。
		- (4)操作"交割清單附表資料查詢/收檔"交易(交易代號 184/184F),列印或收取「交割清單附表」。
	- 2.覆核人員

主管人員或指定人員覆核「交割清單附表」與證券商自行編製 之信用交易各類表報資料是否相符。

3.結帳後

列印或收取「交割清單附表」於成交日後第二營業日憑以辦理 交割手續,如以雷子方式處理資料者,得以媒體方式儲存,惟 應留存核帳紀錄。

### (三)相關傳票及報表

- 1.委託買進/賣出報告書。
- 2.成交回報單。
- 3.信用交易相關報表。
- 4.交割清單。
- 5.交割清單附表。
- 6.給付結算清單。
- 六、劃撥轉帳存券不足資料查詢/收檔(162/162F)
	- (一)使用時機

參加人查詢成交當日試算後客戶劃撥轉帳存券餘額不足資料時使 用。

- (二)作業程序
	- 1.試算作業結束後。
	- 2.操作"劃撥轉帳存券不足資料查詢/收檔"交易(交易代號 162/162F),列印或收取「劃撥轉帳存券不足清單」(參考用)。
	- 3.依據「劃撥轉帳存券不足清單」(參考用)催繳不足之股票。
- (三)相關傳票及報表
	- 劃撥轉帳存券不足清單(參考用)。
- 七、劃撥戶交割不足資料查詢(168)
	- (一)使用時機

證券商於成交日後次二營業日查詢客戶劃撥賣出集中、櫃檯及興 櫃股票交割不足資料時使用。

- (二)作業程序
	- 1.經辦員
		- (1)於每日營業開始後,操作"劃撥戶交割不足資料查詢"交易 (交易代號 168)。
		- (2)核對查詢單內容與客戶賣出委託單、成交回報單內容是否相 符。
		- (3)倘(2)項內容檢核有誤,應先查明原因後,依規定向證券交 易所或櫃檯買賣中心申報錯帳、更正帳號或當日沖銷。
		- (4)倘(2)項內容檢核無誤,應即通知客戶於規定時限前補足集 中保管帳戶餘額,未依規定時限前補足者,即向證券交易所 或櫃檯買賣中心申報客戶違約交割。
	- 2.覆核人員

主管人員或指定人員應操作"劃撥戶交割不足資料查詢"交易 (交易代號168),以確認無交割不足之情事。

(三)相關傳票及報表

1.劃撥戶交割不足清單。

- 2.賣出委託書。
- 3.成交回報單。
- 八、交割清單資料查詢/收檔(185/185F)
	- (一)使用時機

參加人查詢成交日後第二營業日辦理股票交割結算或第二營業 日辦理債券交割結算之用。(亦可查詢前二營業日內各所屬之交 割/給付結算清單資料)

- (二)作業程序
	- 1.經辦員

(1)俟參加人核對買賣資料無誤。

- (2)操作"交割/給付結算清單資料查詢/收檔"交易(交易 代號 185/185F),查詢類別<1>一般-新台幣;<2>一般-外幣 (3)依交易幣別列印或收取「交割/給付結算清單」。
- 2.覆核人員

主管人員或指定人員覆核經辦員所列印或收取之「交割/給付 結算清單」與參加人內部自行產生之「交割/給付結算清單」 核對。

- 3.結帳後
	- (1)列印「交割清單(新台幣/外幣)/給付結算清單」於成交日 後第二營業日憑以辦理股票交割手續。
	- (2)列印「給付結算清單」於成交日後第二營業日憑以辦理債券 交割手續。
	- (3)如以電子方式處理資料者,得以媒體方式儲存,惟應留存核 帳紀錄。
- (三)相關傳票及報表
	- 1.交割/給付結算清單。
	- 2.交割清單(自行編製)。

九、交割清單資料總結(186)

(一)使用時機

營業結束,參加人確定「交割/給付結算清單」資料無誤,不再 更動時使用。

- (二)作業程序
	- 1.經辦員

核對「交割/給付結算清單」報表內各項資料正確後,依交易 幣別操作"交割清單資料總結"交易(交易代號 186),並通知 主管人員授權。

2.主管人員

主管人員覆核「交割/給付結算清單」報表內容無誤後授權辦 理資料總結。

(三)相關傳票及報表

證券商應收應付交割款項彙計查詢單。

十、交割清單資料總結重開(189)

(一)使用時機

參加人於完成"交割清單資料總結"交易(交易代號186)後, 欲再更動其資料內容時使用。

- (二)作業程序
	- 1.經辦員

核對「交割/給付結算清單」報表內各項資料後,欲再更正有 關交割清單內資料時,應附上資料,依交易幣別操作本交易, 並通知主管人員授權。

2.主管人員

(1)主管人員覆核經辦員所附資料,確認有重開之必要。 (2)操作"交割清單資料總結重開"交易(交易代號 189)。

- 十一、借券資料明細查詢(374)
	- (一)使用時機

參加人查詢一個月內借券及借出證券資料時使用及查詢其客戶 出借予認售權證發行人之明細資料。

- (二)作業程序
	- 1.操作「借券資料明細查詢」交易(交易代號 374),列印借券 或借出證券之相關資料。
	- 2.本查詢表可作為與客戶核帳之用。
- (三)相關傳票及報表
	- 1.借券資料明細表。
	- 2.借出證券明細表。
	- 3.證金標借證券明細表。
	- 4.標借借出證券明細表。
	- 5.交易明細表(ST01)。
	- 6.借貸證券借出明細表。
	- 7.借貸證券借入明細表。
- 十二、鉅額、拍賣/一般標購、證金/天然災害標購交易明細查詢/收檔 (B76/B76F)
	- (一)使用時機

參加人查詢成交日後次二營業日交割之鉅額、拍賣/一般標購 及成交日當日交割之證金/天然災害標購交易相關資料時使用。 (二)作業程序

- 1.經辦員
	- (1)向證券交易所或櫃檯買賣中心申報鉅額(T+2 日交割)、 拍賣/一般標購後,於次一營業日操作"鉅額﹑拍賣/一 般標購、證金/天然災害標購交易明細查詢/收檔"交 易(交易代號 B76/B76F);申報證金/天然災害標購成交 證金/天然災害標購成交後,當日操作"鉅額﹑拍賣/一 般標購、證金/天然災害標購交易明細查詢/收檔"交 易(交易代號 B76/B76F)。
	- (2)列印或收取「鉅額、拍賣/一般標購、證金/天然災害標 購交易明細查詢單」。
- 2.覆核人員

「鉅額﹑拍賣/一般標購、證金/天然災害標購交易明細查 詢單 , 與客戶填具買進委託書或賣出委託書,分買方、賣方 覆核。

- (三)相關傳票及報表
	- 1.買進委託書。
	- 2.賣出委託書。
	- 3.鉅額/拍賣/一般標購/證金/天然災害標購交易明細查詢 單。
- 十三、賣出交割完成通知(A00)
	- (一)使用時機

證券商總公司於成交日後次二營業日上午十時前已完成賣出交 割作業,且不再申報錯帳、更正帳號、客戶違約、當日沖銷及 遲延交割者,通知本公司時使用。

### (二)作業程序

- 1.經辦員
	- (1)成交日後次二營業日十時前,操作"劃撥戶交割不足資 料查詢"交易(交易代號 168),查詢類別<2>以帳號列印 未補足部份,列印「證券公司劃撥戶交割不足清單」查詢 已無未補足數額,且不再申報錯帳、更正帳號、客戶違約、 當日沖銷及遲延交割。
	- (2)操作"賣出交割完成通知"交易(交易代號 A00)通知賣 出交割已完成。
- 2.主管人員
	- (1)主管人員確認「證券公司劃撥戶交割不足清單」已無未補 足數額,且不再申報錯帳、更正帳號、客戶違約、當日沖 銷及遲延交割。

(2)操作"賣出交割完成通知"交易(交易代號 A00)。 (三)相關傳票及報表

證券公司劃撥戶交割不足清單。

- 十四、有價證券不相抵資料鍵檔(A27/A27S)
	- (一)使用時機

流動量提供者通知當日買進與賣出有價證券,不採相抵交割之 資料時使用。

- (二)作業程序
	- 1.試算作業後操作"有價證券不相抵資料鍵檔"交易(交易代 號 A27)輸入當日買進與賣出有價證券不採相抵交割之資料。
	- 2.操作"有價證券相抵資料查詢"交易(交易代號 A28),列印 「有價證券相抵資料查詢單」核對當日買賣相抵及不相抵之 資料。
- (三)相關傳票及報表

有價證券相抵資料查詢單。

- 十五、有價證券相抵資料查詢/收檔(A28/A28F)
	- (一)使用時機

有價證券之流動量提供者、推薦證券商、造市者及交易獎勵參 與者查詢成交日至成交日後次二營業日有價證券相抵相關資料 時使用。

(二)作業程序

操作"有價證券相抵資料查詢/收檔"交易(交易代號 A28/ A28F),列印或收取「有價證券相抵資料查詢單」核對成交日至 成交日後次二營業日買賣相抵及不相抵之資料。

(三)相關傳票及報表

有價證券相抵資料查詢單。

十六、賣出數額控管解除查詢(A49)

(一)使用時機

參加人查詢解除客戶前一營業日賣出控管數額時使用。

(二)作業程序

1.操作"賣出數額控管解除查詢"交易(交易代號 A49)查詢 解除已賣出交割數額。

2.列印、瀏覽或收檔賣出數額控管解除查詢單。

(三)相關傳票及報表

賣出數額控管解除查詢單。

- 十七、賣出數額控管解除(A50/A50S)
	- (一)使用時機
		- 參加人解除客戶前一營業日賣出控管數額時使用。
	- (二)作業程序
		- 1.經辦員
			- (1)操作"賣出數額控管解除"交易(交易代號 A50)解除已 賣出交割數額。
			- (2)空白印錄單上認證資料。
			- (3)於認證單上蓋經辦員章。
			- (4)輸入錯誤時,重新操作"賣出數額控管解除"交易(交易 代號 A50)輸入正確股數。
			- (5)本交易不得沖正,欲刪除時,於股數欄位輸入"0"。
			- (6)列印"賣出數額控管解除查詢單"(交易代號 A49)核對。
		- 2.覆核人員
			- 主管人員或指定人員依「賣出數額控管解除查詢單」資料與 認證單核對,並於認證單上蓋覆核章。
	- (三)相關傳票及報表
		- 1.認證單。
		- 2.賣出數額控管解除查詢單。
- 十八、賣出控管數額整戶解除(K70)
	- (一)使用時機

參加人解除單一帳號所有證券前一營業日賣出(含借券賣出)控 管數額時使用。

- (二)作業程序
	- 1.經辦員
		- (1)操作"賣出數額控管解除"交易(交易代號 K70)解除已 賣出交割數額。
		- (2)空白印錄單上認證資料。
		- (3)於認證單上蓋經辦員章。
		- (4)本交易不得沖正,欲刪除時,於"賣出數額控管解除"交 易(交易代號 A50)股數欄位輸入"0"。
	- (5)列印"賣出數額控管解除查詢單"(交易代號 A49)核對。 2.覆核人員
		- 主管人員或指定人員依「賣出數額控管解除查詢單」資料與 認證單核對,並於認證單上蓋覆核章。
- (三)相關傳票及報表
	- 1.認證單。
	- 2.賣出數額控管解除查詢單。
- 十九、劃撥戶賣出不足資料查詢(A68)
	- (一)使用時機

證券商於成交日次一營業日查詢客戶劃撥賣出集中、櫃檯及興 櫃股票賣出不足資料時使用。

- (二)作業程序
	- 1.經辦員
		- (1)於每日營業開始後,操作"劃撥戶賣出不足資料查詢" 交易(交易代號 A68)。
		- (2)核對查詢單內容與客戶賣出委託單、成交回報單內容是 否相符。
		- (3)倘(2)項內容檢核有誤,應先查明原因後,依規定向證券 交易所或櫃檯買賣中心申報錯帳、更正帳號或當日沖銷。
		- (4)倘(2)項內容檢核無誤,應即通知客戶於成交日次二營業 日十時前補足集中保管帳戶餘額,未依規定時限前補足 者,即向證券交易所或櫃檯買賣中心申報客戶違約交割。
	- 2.覆核人員

主管人員或指定人員應操作"劃撥戶賣出不足資料查詢" 交易(交易代號 A68), 以控管賣出不足之情事。

(三)相關傳票及報表

1.劃撥戶賣出不足清單。

2.賣出委託書。

3.成交回報單。

- 二十、有價證券當日沖銷資料查詢/收檔(K97/K97F)
	- (一)使用時機

證券商查詢或收取有價證券當日沖銷交易申報及撤銷資料時 使用。

- (二)作業程序
	- 1.向證券交易所或櫃檯買賣中心辦理有價證券當日沖銷交易 申報及撤銷資料後,操作本交易查詢當日沖銷交易資料。
	- 2.證券商應於成交次一營業日及次二營業日操作本交易,確認 「實際當日沖銷數額」與「申報當日沖銷數額」是否相符, 及備註欄是否有異常訊息,遇有異常訊息時,應先查明原因 後,依規定向證券交易所或櫃檯買賣中心辦理有價證券當日 沖銷交易撤銷資料後重新辦理申報。
	- 3.欲以媒體收檔方式收取資料時,操作"有價證券當日沖銷資 料收檔"交易(交易代號 K97F)。
- (三)相關傳票及報表
	- 有價證券當日沖銷資料查詢。

#### 第二節 櫃檯議價買賣

- 一、櫃檯證券議價附條件買賣撥轉通知(225/225S)
	- (一)使用時機

自營商與經紀商客戶間、自營商間議價附條件買賣有價證券、到 期或解約時,於成交日櫃檯中心尚未將成交資料通知集保公司前, 申請辦理有價證券撥轉時使用。

- (二)作業程序
	- 1.客戶
		- (1)持證券存摺及原留印鑑(有摺戶及無摺戶使用情形請參考 端末機操作手冊之客戶基本資料建檔(交易代號 140))。
		- (2)屬客戶賣出或賣回者,由客戶填具「證券議價買賣劃撥轉帳 憑單一代傳票 | 二聯 (勾選 225:轉債附條件撥轉通知), 並簽蓋原留印鑑。
	- 2.經辦員
		- (1)屬自營商賣出或賣回者,由經辦員填具「證券議價買賣劃撥 轉帳憑單-代傳票」,並檢視填寫資料與成交資料是否相符。
		- (2)檢視客戶填寫資料是否正確,並審核簽章處是否為原留印 鑑。
		- (3)轉出方參加人操作"議價賣出交易/資產交換/實物履約 撥出明細資料查詢"交易(交易代號 237,查詢類別:1), 列印或瀏覽「議價買賣交易/資產交換/實物履約轉撥情 形查詢單」,查詢櫃檯中心成交資料傳送情形。
		- (4)倘櫃檯中心尚未傳送成交資料時,操作"櫃檯證券議價附條 件買賣撥轉通知"交易(交易代號 225,功能類別 0:申請)。
		- (5)印錄申請書上認證欄資料。
		- (6)於申請書上蓋經辦員章。
		- (7)欲以媒體傳送櫃檯證券議價附條件買賣撥轉通知資料時, 操作"櫃檯證券議價附條件買賣撥轉通知媒體傳送"交易 (交易代號 225S),列印明細資料取代認證,作為相關傳票 之附件。
	- 3.覆核人員
		- (1)主管人員或指定人員覆核客戶或經辦員於申請書上填寫資 料與認證內容是否一致,並與成交資料核對無誤後,於申請 書上蓋覆核章。
- (2)證券存摺及申請書第二聯交還客戶收執,申請書第一聯留 存作為結帳之依據。
- 4.附條件撥轉通知撤銷
	- (1)於成交日發現操作錯誤時,由客戶或經辦員填具「證券議價 買賣劃撥轉帳憑單-代傳票」(勾選 225:轉債附條件通知 撤銷),屬客戶申請者,並簽蓋原留印鑑。
	- (2)重新操作"櫃檯證券議價附條件買賣撥轉通知"交易(交 易代號 225,功能類別 1:撤銷),認證後之傳票留存作為原 申請書之附件。
- 5.結帳
	- (1)轉出方參加人操作"議價賣出交易/資產交換/實物履約 撥出明細資料查詢"交易(交易代號 237,查詢類別:0), 列印「證券附條件預撥撥轉通知明細表一賣方」核對(撥轉 註記欄位列示已轉帳)。
	- (2)轉入方參加人操作"議價買進交易/資產交換/實物履約 撥入明細資料查詢"交易(交易代號 236,查詢類別:0), 列印「證券附條件預撥撥轉通知明細表一買方」核對(撥轉 註記欄位列示已轉帳)。
	- (3)附條件交易承作時,轉出方參加人可操作"議價附條件賣 出資料查詢"交易(交易代號239,查詢內容:1.未買回), 列印「證券附條件賣出資料查詢單」核對;轉入方參加人可 操作"議價附條件買進資料查詢"交易(交易代號 238,查 詢內容:1.未賣回),列印「證券附條件買進資料查詢單」 核對。
	- (4)附條件交易到期或解約時,轉出方參加人可操作"議價附 條件買進資料查詢"交易(交易代號238,查詢內容:2.已 賣回),列印「證券附條件買進資料查詢單」核對;轉入方 參加人可操作"議價附條件賣出資料查詢"交易(交易代 號 239,查詢內容: 2.已買回), 列印「證券附條件賣出資 料查詢單 · 核對。
	- (5)操作"存券交易日結資料查詢"交易(交易代號 165),列 印「存券交易異動表」或「存券交易日結單」,與彙集之「證 券議價買賣劃撥轉帳憑單-代傳票」核對。
- 6.報表覆核

參加人次一營業日應將所收到集保結算所編製之「交易明細表」

(ST01)或其報表檔案,與前一營業日之日結單覆核。

(三)相關傳票及報表

- 1.證券議價買賣劃撥轉帳憑單-代傳票。
- 2.證券附條件預撥撥轉通知明細表一賣方(撥轉註記:已轉帳)。
- 3.證券附條件預撥撥轉通知明細表一買方(撥轉註記:已轉帳)。
- 4.證券附條件賣出資料查詢單(查詢內容:1.未買回)。
- 5.證券附條件賣出資料查詢單(查詢內容:2.已買回)。
- 6.證券附條件買進資料查詢單(查詢內容:1.未賣回)。
- 7.證券附條件買進資料查詢單(查詢內容:2.已賣回)。
- 8.存券交易異動表或存券交易日結單。
- 9.交易明細表(ST01)。
- 二、櫃檯證券議價買賣/資產交換/實物履約撥轉(235/235S)
	- (一)使用時機
		- 1.自營商與經紀商客戶間、自營商間、自營商與保管機構客戶間 議價買賣斷有價證券時,於成交日櫃買中心已將成交資料通知 集保結算所後,申請將賣出有價證券撥轉至買方保管劃撥帳戶 時使用。
		- 2.自營商從事轉(交)換公司債資產交換、結構型商品實物履約 及議約型權證實物履約時,申請辦理有價證券撥轉時使用。
		- 3.自營商與經紀商客戶間、自營商間、自營商與保管機構客戶間 議價附條件買賣有價證券、到期或解約時,於成交日櫃買中心 已將成交資料通知集保結算所後,申請辦理有價證券撥轉時使 用。

4.經紀商與保管機構間辦理客戶附條件買賣之餘額撥轉時使用。 (二)作業程序

- 1.客戶
	- (1)持證券存摺及原留印鑑〔有摺戶及無摺戶使用情形請參考 端末機操作手冊之客戶基本資料建檔(交易代號 140)〕。
	- (2)屬客戶賣出者,由客戶填具「證券議價買賣劃撥轉帳憑單- 代傳票」二聯(勾選 235:證券議價撥轉),並簽蓋原留印 鑑。
- 2.經辦人員
	- (1)屬自營商賣出者,由經辦員填具「證券議價買賣劃撥轉帳憑 單一代傳票」,並檢視填寫資料與成交資料是否相符。
	- (2)屬自營商與保管機構客戶間透過經紀商客戶帳辦理議價買 賣斷或附條件賣出轉帳者,經紀商將有價證券轉出至自營 商保管劃撥帳戶時,應由客戶填具「證券議價買賣劃撥轉帳 憑單-代傳票」,並簽蓋原留印鑑。經紀商與保管機構間之 客戶附條件買賣餘額撥轉,由經辦員填具「證券議價買賣劃 撥轉帳憑單-代傳票」,並加蓋公司章。
	- (3)屬自營商與保管機構客戶間直接辦理議價買賣斷或附條件 賣出轉帳者,由經辦員填具「證券議價買賣劃撥轉帳憑單一 代傳票」,並檢視填寫資料與成交資料是否相符。
	- (4)檢視客戶填寫資料是否正確,並審核簽章處是否為原留印 鑑。
- (5)操作"議價賣出交易/資產交換/實物履約撥出明細資料查 詢"交易(交易代號 237,查詢類別:1),列印或瀏覽「議 價買賣交易/資產交換/實物履約轉撥情形查詢單一轉出」 (撥轉註記欄位為未轉帳),查詢櫃買中心成交明細傳送情 形。
- (6)依不同交易型態操作"櫃檯證券議價買賣/資產交換/實物 履約撥轉"交易(交易代號 235):
	- 甲.屬議價買賣斷、轉(交)換公司債資產交換、結構型商 品實物履約及議約型權證實物履約者,輸入交易類別:  $0<sup>°</sup>$
	- 乙.屬附條件交易承作者,輸入交易類別:1。
	- 丙.屬附條件交易到期或解約者,輸入交易類別:2。
	- 丁.屬經紀商與保管機構間辦理客戶附條件買賣餘額撥轉 時,輸入交易類別:5。
- (7)印錄申請書上認證欄資料。
- (8)於申請書上蓋經辦員章。
- (9)欲以媒體傳送櫃檯證券議價買賣/資產交換/實物履約撥轉 資料時,操作"櫃檯證券議價買賣/資產交換/實物履約撥 轉媒體傳送"交易(交易代號 235S),列印明細資料取代認 證,作為相關傳票之附件。
- 3.覆核人員
	- (1)主管人員或指定人員覆核客戶或經辦員於申請書上填寫資 料與認證內容是否一致,並與成交資料核對無誤後,於申請 書上蓋覆核章。
	- (2)證券存摺及申請書第二聯交還客戶收執,申請書第一聯留 存作為結帳之依據。
- 4.結帳
	- (1)轉出方參加人操作"議價賣出交易/資產交換/實物履約撥 出明細資料查詢"交易(交易代號 237,查詢類別:1),列 印「議價買賣交易/資產交換/實物履約轉撥情形查詢單一 轉出 | 核對(撥轉註記欄位為已轉帳)。
	- (2)轉入方參加人操作"議價買進交易/資產交換/實物履約撥 入明細資料查詢"交易(交易代號 236,查詢類別:1),列 印「議價買賣交易/資產交換/實物履約轉撥情形查詢單一 轉入」核對(撥轉註記欄位為已轉帳)。
- (3)附條件交易承作時,轉出方參加人可操作"議價附條件賣 出資料查詢"交易(交易代號239,查詢內容:1.未買回), 列印「證券附條件賣出資料查詢單」核對;轉入方參加人可 操作"議價附條件買進資料查詢"交易(交易代號 238,查 詢內容:1.未賣回),列印「證券附條件買進資料查詢單」 核對。
- (4)附條件交易到期或解約時,轉出方參加人可操作"議價附 條件買進資料查詢"交易(交易代號238,查詢內容:2.已 賣回),列印「證券附條件買進資料查詢單」核對;轉入方 參加人可操作"議價附條件賣出資料查詢"交易(交易代 號 239,查詢內容: 2.已買回),列印「證券附條件賣出資 料查詢單」核對。
- (5)操作"存券交易日結資料查詢"交易(交易代號 165),列 印「存券交易異動表」或「存券交易日結單」,轉出方參加 人以彙集之「證券議價買賣劃撥轉帳憑單一代傳票」核對; 轉入方參加人以「議價買賣交易/資產交換/實物履約撥轉 情形查詢單一轉入」核對(撥轉註記欄位為已轉帳)。
- (6)屬經紀商與保管機構間辦理客戶附條件買賣之餘額撥轉者, 轉出方參加人以前項「存券交易異動表」或「存券交易日結 單 與彙集之「證券議價買賣劃撥轉帳憑單一代傳票 核對; 轉入方參加人操作"匯撥轉帳交易明細查詢"交易(交易 代號167),查詢滙入轉帳資料,與前項「存券交易異動表」 或「存券交易日結單」核對。
- 5.報表覆核
	- 參加人次一營業日應將所收到集保結算所編製之「交易明細表」 (ST01)或其報表檔案,與前一營業日之日結單覆核。
- (三)相關傳票及報表
	- 1.證券議價買賣劃撥轉帳憑單-代傳票。
	- 2.議價買賣交易/資產交換/實物履約轉撥情形查詢單-轉出(撥 轉註記:已轉帳)。
	- 3.議價買賣交易/資產交換/實物履約轉撥情形查詢單一轉入(撥 轉註記:已轉帳)。
	- 4.證券附條件賣出資料查詢單(查詢內容:1.未買回)。
	- 5.證券附條件賣出資料查詢單(查詢內容:2.已買回)。

6.證券附條件買進資料查詢單(查詢內容:1.未賣回)。 7.證券附條件買進資料查詢單(查詢內容:2.已賣回)。 8.存券交易異動表或存券交易日結單。

9.交易明細表(ST01)。

- 三、議價買進交易/資產交換/實物履約撥入明細資料查詢/收檔  $(236/236F)$ 
	- (一)使用時機
		- 1.參加人欲查詢議價附條件買進有價證券之預撥撥轉情形時使 用。
		- 2.參加人欲查詢議價買賣斷、轉(交)換公司債資產交換、附條 件買賣、結構型商品實物履約及議約型權證實物履約之標的證 券等撥轉情形時使用。
		- 3.參加人欲查詢取消議價買賣斷資料時使用。
	- (二)作業程序
		- 1.查詢議價附條件買進有價證券之預撥撥轉情形時,操作本交易, 輸入查詢類別:0.證券附條件預撥撥轉通知,列印或瀏覽「證 养附條件預撥撥轉通知明細表一買方」。
		- 2.查詢議價買賣斷、轉(交)換公司債資產交換、附條件買賣、 結構型商品實物履約及議約型權證實物履約之撥轉情形時,操 作本交易,輸入查詢類別:1.議價買賣/資產交換/實物履約轉 撥,列印「議價買賣交易/資產交換/實物履約轉撥情形查詢單 -轉入」。
		- 3. 查詢取消議價買賣斷資料時, 得操作本交易, 輸入查詢類別: 1.議價買賣/資產交換/實物履約轉撥,列印「議價買賣交易/資 產交換/實物履約轉撥情形查詢單一轉入」。
		- 4.操作"存券交易日結資料查詢"交易(交易代號 165),列印「存 券交易異動表」或「存券交易日結單」,與「證券附條件預撥撥 轉通知明細表一買方」或「議價買賣交易/資產交換/實物履約 撥轉情形查詢單一轉入,核對(撥轉註記欄位為已轉帳)。
		- 5.欲以媒體收檔方式收取議價撥入明細資料時,操作"議價買進 交易/資產交換/實物履約撥入明細資料收檔"交易(交易代 號 236F)。
	- (三)相關傳票及報表
		- 1.證券附條件預撥撥轉通知明細表-買方(撥轉註記:已轉帳)。
		- 2.議價買賣交易/資產交換/實物履約轉撥情形查詢單-轉入(撥 轉註記:已轉帳)。
		- 3.存券交易異動表或存券交易日結單。
		- 4.交易明細表(ST01)。
- 四、議價賣出交易/資產交換/實物履約撥出明細資料查詢/收檔 (237/237F)
	- (一)使用時機
		- 1.參加人欲查詢議價附條件賣出有價證券之預撥撥轉情形時使用。
		- 2.參加人欲查詢議價買賣斷、轉(交)換公司債資產交換、附條 件買賣、結構型商品實物履約及議約型權證實物履約之標的證 券轉撥情形時使用。
		- 3.參加人欲查詢取消議價買賣斷資料時使用。
	- (二)作業程序
		- 1.查詢議價附條件賣出有價證券之預撥撥轉情形時,操作本交易, 輸入查詢類別:0.證券附條件預撥撥轉通知,列印或瀏覽「證 券附條件預撥撥轉通知明細表一賣方」。
		- 2.查詢議價買賣斷、轉(交)換公司債資產交換、附條件買賣、 結構型商品實物履約及議約型權證實物履約之撥轉情形時,操 作本交易,輸入查詢類別:1.議價買賣/資產交換/實物履約轉 撥,列印「議價買賣交易/資產交換/實物履約轉撥情形查詢單 -轉出」。
		- 3. 查詢取消議價買賣斷資料時,得操作本交易,輸入查詢類別: 1.議價買賣/資產交換/實物履約轉撥,列印「議價買賣交易/資 產交換/實物履約轉撥情形查詢單一轉入」。
		- 4.「證券附條件預撥撥轉通知明細表-賣方」或「議價買賣交易 /資產交換/實物履約轉撥情形查詢單-轉出」(撥轉註記欄位 為已轉帳),應與「證券議價買賣劃撥轉帳憑單一代傳票」逐一 核對,總數並應與「存券交易異動表」或「存券交易日結單」 之轉帳撥出數額相符。
		- 5. 欲以媒體收檔方式收取議價撥出明細資料時, 操作"議價賣出 交易/資產交換/實物履約撥出明細資料收檔"交易(交易代 號 237F)。
	- (三)相關傳票及報表
		- 1.證券附條件預撥撥轉通知明細表-賣方(撥轉註記:已轉帳)。
		- 2.議價買賣交易/資產交換/實物履約轉撥情形查詢單一轉出 (撥轉註記:已轉帳)。
		- 3.存券交易異動表或存券交易日結單。
		- 4.交易明細表(ST01)。
- 五、議價附條件買進資料查詢/收檔(238/238F)
	- (一)使用時機

參加人欲查詢轉(交)換公司債、附認股權公司債及債券成分指 數股票型基金受益憑證附條件買進未賣回、已賣回之資料時使用。 (二)作業程序

- 1.操作"議價附條件買進資料查詢"交易(交易代號 238)。
- 2.輸入查詢類別:1.股票,查詢內容:1.未賣回或:2.已賣回, 查詢或列印「證券附條件買進資料查詢單」。
- 3. 欲以媒體收檔方式收取證券附條件買進資料時, 操作"議價附 條件買進資料收檔"交易(交易代號 238F)。
- (三)相關傳票及報表
	- 1.證券附條件買進資料查詢單(查詢內容:未賣回)。
	- 2.證券附條件買進資料查詢單(查詢內容:已賣回)。
- 六、議價附條件賣出資料查詢/收檔(239/239F)
	- (一)使用時機

參加人欲查詢轉(交)換公司債、附認股權公司債及債券成分指 數股票型基金受益憑證附條件賣出未買回、已買回之資料時使用。 (二)作業程序

- 1.操作"議價附條件賣出資料查詢"交易(交易代號 239)。
- 2.輸入查詢類別:1.股票,查詢內容:1.未買回或:2.已買回, 查詢或列印「證券附條件賣出資料查詢單」。
- 3. 欲以媒體收檔方式收取證券附條件賣出資料時, 操作"議價附 條件賣出資料收檔"交易(交易代號 239F)。
- (三)相關傳票及報表
	- 1.證券附條件賣出資料查詢單(查詢內容:未買回)。
	- 2.證券附條件賣出資料查詢單(查詢內容:已買回)。

## 第三節 買賣錯帳、更正帳號、客戶違約、遲延交割及綜合交 易帳戶申報後之帳務調整查詢作業

一、證券商申報帳務調整查詢/收檔(181/181F)

(一)使用時機

參加人查詢錯帳、更正帳號、客戶違約、遲延交割、借戶賣出、 綜合交易帳戶、定期定額綜合交易帳戶及當日沖銷申報後之帳務 調整明細時使用。

(二)作業程序

向證券交易所或櫃檯買賣中心申報錯帳、更正帳號、客戶違約、 遲延交割、借戶賣出、綜合交易帳戶分配、定期定額綜合交易帳 戶分配及當日沖銷後,操作本交易,列印或瀏覽或收取「證券商 申報帳務調整查詢單」或「有價證券當日沖銷申報資料查詢」核 對。

- (三)相關傳票及報表
	- 1.證券商申報帳務調整查詢單。
	- 2.有價證券當日沖銷申報資料查詢。

二、錯帳彙總查詢/收檔(613/613F)

(一)使用時機

參加人於錯帳申報或錯帳處理申報完成,查詢或收取彙總資料時 使用。

(二)作業程序

操作本交易列印或以收檔方式查詢彙總結果,以核對實際申報數 是否正確。

(三)相關傳票及報表

錯帳彙總查詢單。

- 三、錯帳互抵資料查詢(614)
	- (一)使用時機

參加人於申報錯帳買賣互抵後,查詢錯帳互抵資料時使用。 (二)作業程序

- 1.操作本交易查詢類別 1-彙總查詢,列印「錯帳互抵資料彙總 查詢單」,檢核成交日錯帳互抵數是否與買賣數相符。
- 2.前項資料不符時,操作本交易查詢類別 2-明細查詢,列印「錯 帳互抵資料明細查詢單」核對並修正之。
- (三)相關傳票及報表
	- 1.錯帳互抵資料彙總查詢單。
	- 2.錯帳互抵資料明細查詢單。

四、錯帳帳務調整資料查詢/收檔(615/615F)

(一)使用時機

參加人於錯帳申報完成,查詢錯帳帳務調整資料時使用。 (二)作業程序

操作本交易列印或收取「錯帳帳務調整資料查詢單」核帳。 (三)相關傳票及報表

錯帳帳務調整資料查詢單。

五、更正帳號帳務調整資料查詢/收檔(616/616F)

(一)使用時機

參加人於申報更正帳號完成,查詢更正帳號帳務調整資料時使用。 (二)作業程序

操作本交易列印或收取「更正帳號帳務調整資料查詢單」核帳。 (三)相關傳票及報表

更正帳號帳務調整資料查詢單。
- 六、處理帳務調整資料查詢/收檔(617/617F)
	- (一)使用時機

參加人於申報或撤銷申報錯帳處理或違約處理完成,查詢錯帳/ 違約處理帳務調整資料時使用。

- (二)作業程序
	- 1.操作本交易查詢類別 1-錯帳,列印或收取「處理帳務調整資 料查詢單」核對。
	- 2.操作本交易查詢類別 2-違約,列印或收取「處理帳務調整資 料查詢單」核對。
- (三)相關傳票及報表
	- 處理帳務調整資料查詢單。

七、普通違約彙總查詢/收檔(625/625F)

(一)使用時機

參加人於違約申報或處理申報完成,查詢或收取彙總資料時使用。 (二)作業程序

操作本交易列印或以收檔方式查詢彙總結果,以核對實際申報數 是否正確。

(三)相關傳票及報表

違約彙總查詢單。

- 八、普通違約相抵資料查詢/收檔(626/626F)
	- (一)使用時機

參加人於申報違約買賣相抵完成後,查詢買賣相抵資料時使用。 (二)作業程序

- 1.操作本交易查詢類別 1-彙總查詢,列印或收取「違約相抵彙 總查詢單」,檢核申報日之違約相抵數是否與買賣數相符。
- 2.前項資料不符時,操作本交易查詢類別 2-明細查詢,列印或 收取「違約相抵明細查詢單」核對並修正之。
- (三)相關傳票及報表
	- 1.違約相抵彙總查詢單。
	- 2.違約相抵明細查詢單。

九、違約帳務調整資料查詢/收檔(627/627F)

(一)使用時機

參加人查詢當日普通違約帳務調整資料時使用。

(二)作業程序

操作本交易列印或收取「違約帳務調整資料查詢單」核帳。 (三)相關傳票及報表

違約帳務調整資料查詢單。

十、借券明細資料查詢/收檔(634/634F)

(一)使用時機

參加人每日日終查詢當日新借及續借明細資料時使用。 (二)作業程序

操作本交易列印或收取「借券明細資料查詢單」核對。 (三)相關傳票及報表

借券明細資料查詢單。

十一、還券明細資料查詢(635)

(一)使用時機

參加人每日日終查詢當日還券明細資料時使用。 (二)作業程序

操作本交易列印「還券明細資料查詢單」核對。 (三)相關傳票及報表

還券明細資料查詢單。

- 十二、本日新借明細查詢/收檔(639/639F)
	- (一)使用時機
		- 參加人查詢當日應借券之明細資料時使用。
	- (二)作業程序
		- 1.操作本交易列印或收取「本日新借明細查詢單」核對。
		- 2.交易幣別為人民幣者,其擔保金係依證券交易所傳送國泰世 華銀行所提供臺灣銀行前一營業日收盤匯率換算新台幣。
	- (三)相關傳票及報表
		- 本日新借明細查詢單。

十三、借券基本資料收檔(644)

(一)使用時機

參加人收取出借人基本資料,憑以代繳稅款及開立扣繳憑單時 使用。

(二)作業程序

操作本交易,接收檔案。

十四、綜合交易帳戶資料查詢(645)

(一)使用時機

參加人查詢綜合交易帳戶及定期定額綜合交易帳戶成交及分 配資料時使用。

- (二)作業程序
	- 1.操作本交易列印「綜合帳戶資料查詢單」核帳。
	- 2.證券商於 T 日申報綜合交易帳戶分配或 T+1 日申報調整分配, 及於 T 日申報定期定額綜合交易帳戶分配後, 得透過本公司 連線電腦操作「綜合交易帳戶查詢」交易(交易代號 645) 查詢綜合交易帳戶及定期定額綜合交易帳戶分配相關資料 之處理情形,以辦理核帳。
- (三)相關傳票及報表

綜合帳戶資料查詢單。

- 十五、主動借券還券撥轉(A61)
	- (一)使用時機
		- 借券證券商通知主動借券之還券資料時使用。
	- (二)作業程序
		- 1.經辦員
			- (1)操作"主動借券還券撥轉"交易(交易代號 A61)輸入欲 撥付數額,借券編號輸入依"借券明細資料查詢"(交易 代號 634)之主動借券編號輸入。
			- (2)空白印錄單上認證資料。
			- (3)於認證單上蓋經辦員章。
			- (4)本交易不得沖正,上午十時前輸入計入當日還券,上午十 時後輸入計入次一營業日還券。
			- (5)列印"還券明細資料查詢"(交易代號 635)核對。
		- 2.覆核人員
			- 主管人員或指定人員依「還券明細資料查詢表」資料與認證 單核對,並於認證單上蓋覆核章。
	- (三)相關傳票及報表
		- 1.認證單。
		- 2.借券明細資料查詢單。
		- 3.還券明細資料查詢單。

## 第四節 櫃檯買賣興櫃股票及其合併辦理給付結算 之相關商品

一、興櫃股票資料查詢(575)

(一)使用時機

證券商欲查詢興櫃股票及其合併辦理給付結算之相關商品或其 推薦(造市)證券商基本資料時使用。

(二)作業程序

操作"興櫃股票資料查詢"交易(交易代號 575)輸入證券代號 或推薦(造市)證券商代號,列印「興櫃股票資料查詢表」參考, 也可以螢幕查詢。

(三)相關傳票及報表

興櫃股票資料查詢表。

- 二、成交及給付結算資料明細查詢/收檔(576/576F)
	- (一)使用時機
		- 證券商欲查詢成交資料通知明細或比對狀況時使用。

## (二)作業程序

## 1.經辦員

- (1)於確認買賣資料成交後。
- (2)操作"成交及給付結算資料明細查詢"交易(交易代號 576),依給付類別(1.餘額交割 2.逐筆交割),分別列印「成 交及給付結算資料查詢」。
- (3)欲以媒體收檔方式收取成交資料時,操作"成交及給付結 算資料查詢收檔"交易(交易代號 576F)。
- (4)於「成交及給付結算資料查詢表」蓋經辦員章。
- 2.覆核人員

主管人員或指定人員依成交資料核對「成交及給付結算資料查 詢表」,相符後,於報表蓋覆核章留存。

(三)相關傳票及報表

成交及給付結算資料查詢表。

- 三、給付結算資料調整附表查詢/收檔(577/577F)
	- (一)使用時機
		- 1.當證券商於成交日後第二營業日未完成款項給付,本公司對該 證券商不辦理給付結算時。
		- 2.因天然災害侵襲或選舉罷免投票日,證券交易所或櫃檯買賣中 心公告部分地區政府停止上班而順延給付時使用。
	- (二)作業程序
		- 1.成交日後第二營業日接獲本公司通知,操作"給付結算資料調 整附表查詢"交易(交易代號 577),列印「給付結算清單調整 附表」憑以辦理給付結算作業。
		- 2.欲以媒體收檔方式收取資料時,操作"給付結算清單調整附表 查詢收檔"交易(交易代號 577F)。
		- 3.操作"成交及給付結算資料明細查詢"交易(交易代號 576), 重新列印「成交及給付結算資料查詢表」核對無誤後簽章留存。
	- (三)相關傳票及報表
		- 1.給付結算清單調整附表。
		- 2.成交及給付結算資料查詢表。

四、逐筆交割撥轉通知(583/583S)

(一)使用時機

賣方證券商通知本公司辦理興櫃股票及其合併辦理給付結算之 相關商品逐筆交易撥帳時使用。

- (二)作業程序
	- 1.經辦員
		- (1)於成交當日,依成交資料操作"成交及給付結算資料查詢" 交易(交易代號 576),依給付類別<2>逐筆交割,列印「成 交及給付結算資料查詢表」查詢圈存情形。
		- (2)依「成交及給付結算資料查詢表」之圈存結果,填具「逐筆 交割撥轉通知單-代傳票」。
		- (3)於成交日下午四時前,操作"逐筆交割撥轉通知"交易(交 易代號 583)辦理撥券。
		- (4)印錄通知單上認證欄資料。
		- (5)於通知單上蓋經辦員章。
		- (6)欲以媒體傳送撥轉通知資料時,操作"逐筆交割撥轉通知媒 體傳送"交易(交易代號 583S),列印明細認證並簽章。
	- 2.覆核人員

主管人員或指定人員依「成交及給付結算資料查詢表」覆核通 知單上填寫資料與認證內容是否一致,相符後,並於通知單上 蓋覆核章。

3.報表覆核

證券商次一營業日應將所收到集保結算所編製之「交易明細表」 (ST01)或其報表檔案,與前一營業日之「成交及給付結算資 料查詢表 | 覆核。

- (三)相關傳票及報表
	- 1.逐筆交割撥轉通知單-代傳票。
	- 2.成交及給付結算資料查詢表。
	- 3.交易明細表(ST01)。
- 五、興櫃股票款券同步收付資料通知/調整(491/491S)
	- (一)使用時機

買方證券商辦理興櫃股票及其合併辦理給付結算之相關商品逐 筆交割款券同步之通知/調整/刪除款項明細資料時使用。

- (二)作業程序
	- 1.經辦員
		- (1)於成交當日,依成交資料操作"成交及給付結算資料查詢" 交易(交易代號 576),依給付類別<2>逐筆交割,列印「成 交及給付結算資料查詢表」查詢興櫃股票及其合併辦理給付 結算之相關商品圈存情形。
		- (2)欲委託本公司辦理款項收付時,買方證券商於成交當日下午 二時前,操作"興櫃股票款券同步收付資料通知/調整"交 易(交易代號 491),通知本公司款券同步收付明細資料, 及將應付賣方證券商款項匯入本公司開立於結算銀行之款 項代收付帳戶。
		- (3)於空白紙張認證交易資料,並簽蓋經辦員章。
		- (4)欲以媒體傳送款券同步收付明細資料時,操作"興櫃股票款 券同步收付資料通知/調整媒體傳送"交易(交易代號 491S),列印明細認證資料,並簽蓋經辦員章。
		- (5)本公司辦理股票撥付作業前,買方證券商欲調整/刪除款券 同步收付資料順序時,操作"興櫃股票款券同步收付資料通 知/調整"交易(交易代號 491),作業類別<2>調整明細資 料,於空白紙張認證交易資料,並簽蓋經辦員章。
		- (6)欲以媒體傳送調整/刪除款券同步收付資料順序時,操作 "興櫃股票款券同步收付資料通知/調整媒體傳送"交易 (交易代號 491S),列印明細認證資料,並簽蓋經辦員章。
	- 2.覆核人員

主管人員或指定人員依「成交及給付結算資料查詢表」覆核與 認證內容是否一致,相符後,並於空白紙張認證之交易資料上 蓋覆核章。

- 3.報表覆核
	- (1)買賣雙方證券商於成交當日列印「成交及給付結算資料查詢 表」,查詢股票撥付情形。
	- (2)證券商次一營業日應將所收到集保結算所編製之「交易明細

表」(ST01)或其報表檔案,與前一營業日之「成交及給付 結算資料查詢表」覆核。

- (三)相關傳票及報表
	- 1.認證單。
	- 2.成交及給付結算資料查詢表。
	- 3.交易明細表(ST01)。
- 六、興櫃股票款券同步收付資料查詢(492)
	- (一)使用時機

證券商查詢興櫃股票及其合併辦理給付結算之相關商品逐筆交 割款券同步之款券入扣帳時使用。

- (二)作業程序
	- 1.買方證券商於成交當日,操作"興櫃股票款券同步收付資料查 詢"交易(交易代號 492),依作業類別<1>應付款項,列印「興 櫃股票款券同步收付買方應付款項明細表」,及依作業類別<2> 銷帳情形,列印「興櫃股票款券同步收付明細表」查詢應付款 項支付情形及興櫃股票及其合併辦理給付結算之相關商品銷帳 情形。
	- 2.賣方證券商於成交當日,操作"興櫃股票款券同步收付資料查 詢"交易(交易代號 492),依作業類別<3>應收款項,列印「興 櫃股票款券同步收付賣方應收款項明細表、查詢應收款項撥付 情形。
- (三)相關傳票及報表
	- 1.興櫃股票款券同步收付買方應付款項明細表。
	- 2.興櫃股票款券同步收付明細表。
	- 3.興櫃股票款券同步收付賣方應收款項明細表。
- 七、變更給付方式通知/媒體傳送(584/584S)
	- (一)使用時機

證券商通知本公司調整興櫃股票及其合併辦理給付結算之相關 商品給付方式時使用。

- (二)作業程序
	- 1.於成交當日,依成交資料操作"成交及給付結算資料查詢"交 易(交易代號 576),依給付類別列印「成交及給付結算資料查 詢表」查詢興櫃股票及其合併辦理給付結算之相關商品圈存情 形。
	- 2. 欲調整給付方式,由逐筆改餘額或餘額改逐筆時,買賣雙方證 券商於成交日下午三時三十分前,操作"變更給付方式通知" 交易(交易代號 584)通知本公司。
	- 3.欲以媒體傳送變更給付方式資料時,操作"變更給付方式通知 媒體"交易(交易代號 584S)。
	- 4.買賣雙方證券商操作"成交及給付結算資料查詢"交易(交易 代號 576),列印「成交及給付結算資料查詢表」,查詢調整後 之給付方式。
- (三)相關傳票及報表

成交及給付結算資料查詢表。

- 八、興櫃推薦證券商不相抵資料鍵檔(C24/C24S)
	- (一)使用時機

興櫃股票推薦證券商及其合併辦理給付結算之相關商品造市證 券商於餘額交割之買賣時,通知當日買賣之興櫃股票及其合併辦 理給付結算之相關商品,不採買進與賣出相抵後之數額辦理給付 結算時使用。

- (二)作業程序
	- 1.成交日下午 3 時 30 分前操作"興櫃推薦證券商不相抵資料鍵 檔"交易(交易代號 C24)輸入當日,不採買進與賣出相抵之資 料。
- 2.操作"興櫃股票相抵資料查詢"交易(交易代號 C25),列印「有 價證券相抵資料查詢單」,核對當日買賣相抵及不相抵之資料。 (三)相關傳票及報表

有價證券相抵資料查詢單。

九、興櫃股票相抵資料查詢(C25)

(一)使用時機

推薦(造市)證券商查詢當日造市專戶可相抵及不相抵之給付結 算資料,或證券商查詢錯帳專戶可相抵之給付結算資料時使用。 (二)作業程序

操作"興櫃股票相抵資料查詢"交易(交易代號 C25),列印「有 價證券相抵資料查詢單」,核對當日買賣相抵及不相抵之資料。

(三)相關傳票及報表 有價證券相抵資料查詢單。 十、興櫃綜合交易帳戶資料查詢(C90)

(一)使用時機

證券商於成交日第二營業日前,查詢興櫃綜合交易帳戶彙總或明 細分配資料時使用。

(二)作業程序

操作"興櫃綜合交易帳戶資料查詢"交易(交易代號 C90),列印 「興櫃綜合交易帳戶資料查詢單」,查詢興櫃綜合交易帳戶分配 相關資料之處理情形,以辦理核帳。

(三)相關傳票及報表

興櫃綜合交易帳戶資料查詢單。

- 十一、證券商申報興櫃股票帳務調整查詢(C91)
	- (一)使用時機

證券商於成交日第二營業日前,查詢興櫃綜合交易帳戶分配明 細處理狀況時使用

(二)作業程序

操作"證券商申報興櫃股票帳務調整查詢"交易(交易代號 C91),列印「興櫃綜合交易帳戶帳務調整查詢單」核對。

(三)相關傳票及報表

興櫃綜合交易帳戶帳務調整查詢單。

第五節 參加人與保管機構間辦理買賣交割資料傳送作業

一、保管機構客戶成交資料查詢/收檔(331/331F)

(一)使用時機

保管機構於成交日本公司試算作業完成後及成交日次一營業日 查詢其客戶於各證券商買賣之參考用買賣資料時使用。

(二)作業程序

1.於本公司試算作業結束後。

- 2. 操作"保管機構客戶成交資料查詢"交易(交易代號 331),列 印「保管機構客戶成交資料查詢(參考用)」,查詢其客戶於各 證券商買賣交易參考用之結算資料。
- 3.欲以媒體收檔方式收取資料時,操作"保管機構客戶成交資料 收檔"交易(交易代號 331F)。

(三)相關報表及傳票

保管機構客戶成交資料查詢(參考用)。

- 二、受託賣出保管資料查詢/媒體傳送(332/332S)
	- (一)使用時機

證券商於保管機構完成集中保管帳戶查詢設定,欲查詢其客戶保 管帳戶餘額較其受託賣出數額是否足夠時使用。

- (二)作業程序
	- 1.經辦員
		- (1)操作"受託賣出保管資料查詢"交易(交易代號 332)交易 類別"0"(申請)查詢客戶集中保管帳戶之餘額,較其賣 出數額是否足夠。
		- (2)證券商欲取消查詢其受託賣出保管資料時,操作"受託賣出 保管資料查詢"交易(交易代號 332)交易類別"1"(撤 銷),取消原查詢其客戶受託賣出保管帳戶資料。
		- (3)欲以媒體傳送受託賣出保管資料時,可操作"受託賣出保管 資料查詢媒體傳送"交易(交易代號 332S)。
	- 2.報表覆核

操作"受託賣出保管資料查詢記錄"交易(交易代號 334)或 以媒體接收方式,列印「受託賣出保管資料查詢記錄明細表」 核對並留存。

(三)相關報表及傳票

受託賣出保管資料查詢記錄明細表。

- 三、保管帳戶賣出查詢記錄/收檔(333/333F)
	- (一)使用時機

保管機構欲知悉證券商操作查詢其客戶集中保管帳戶情況時使 用。

- (二)作業程序
	- 1.操作"保管帳戶賣出查詢記錄"交易(交易代號 333),列印「保 管帳戶賣出查詢記錄明細表」。
	- 2.欲以媒體收檔方式收取資料時,操作"保管帳戶賣出查詢記錄 收檔"交易(交易代號 333F)。
- (三)相關報表及傳票

保管帳戶賣出查詢記錄明細表。

- 四、受託賣出保管資料查詢記錄/收檔(334/334F)
	- (一)使用時機

證券商欲查詢操作"受託賣出保管資料查詢"交易之資料時使 用。

- (二)作業程序
	- 1. 操作"受託賣出保管資料查詢記錄"交易(交易代號 334),列 印「受託賣出保管資料查詢記錄明細表」核對查詢記錄留存。
	- 2.欲以媒體收檔方式收取資料時,操作"受託賣出保管資料查詢 記錄收檔"交易(交易代號 334F)。
- (三)相關報表及傳票

受託賣出保管資料查詢記錄明細表。

五、保管帳戶資料維護(338)

(一)使用時機

保管機構設定經其客戶簽具同意書承諾提供其開設委託買賣帳 戶之證券商查詢或取消查詢設定其於保管機構帳戶之餘額時使 用。

- (二)作業程序
	- 1.查詢設定

保管機構欲設定證券商得查詢其客戶集中保管帳戶資料時,應 依據客戶簽具之同意書,憑以操作"保管帳戶資料維護"交易 (交易代號 338)交易類別"0"(建檔)完成設定,並操作交 易類別"2",列印「保管帳戶資料維護明細表」,覆核保管設 定資料無誤後,於「保管帳戶資料維護明細表」簽蓋經辦及覆 核章,並留存。

2.取消查詢設定

保管機構欲取消證券商查詢其客戶集中保管帳戶資料時,操作 "保管帳戶資料維護"交易(交易代號 338)交易類別"1"(刪 除),取消證券商查詢其客戶集中保管帳戶資料,並操作交易類 別"2",列印「保管帳戶資料維護明細表」,覆核取消查詢設 定之資料無誤後,簽蓋經辦及覆核章,並留存。

(三)相關報表及傳票

1.保管帳戶資料維護明細表。

2.客戶簽具之同意書。

六、傳送資料清檔(B00)

(一)使用時機

證券商於成交日至成交次三營業日下午六時前刪除傳送資料時 用。

- (二)作業程序
	- 1.操作"傳送資料清檔"交易(交易代號 B00),輸入傳送資料之 證券商代號及下列清除資料之項目,以清除傳送資料之檔案。 (1)保管機構代號。
		- (2)交易帳號。
		- (3)交易編號。
	- 2.清除買賣交割資料原則
		- (1)僅輸入保管機構代號
			- Ⅰ.輸入單一保管機構代號,即刪除單一保管機構資料。
			- Ⅱ.此欄位未輸入,表示刪除所有保管機構資料,且不得輸  $\lambda$ " 9999".
		- (2)僅輸入交易帳號
			- Ⅰ.輸入單一交易帳號,即刪除單一交易帳號資料。
			- Ⅱ.此欄位未輸入,表示刪除所有交易帳號資料,且不得輸 入"9999999"。
		- (3)僅輸入交易編號
			- Ⅰ.輸入單一交易編號,即刪除單筆資料。
			- Ⅱ.此欄位未輸入,表示刪除所有交易帳號資料,且不得輸  $\lambda$ " 9999999".
		- (4)三項欄位皆未輸入

即刪除證券商操作B01交易傳送成功之所有買賣交割資料。 (5)輸入保管機構代號、交易帳號或交易編號部分資料

- Ⅰ.符合輸入之保管機構代號、交易帳號及交易編號者,即 刪除該筆買賣交割資料。
- Ⅱ.需為操作 B01 交易傳送成功者,如無符合輸入之保管機 構代號、交易帳號及交易編號者,即回復異常訊息。
- 七、證券商買賣交割資料媒體傳送(B01)
	- (一)使用時機

證券商以媒體傳送方式於成交日至成交次三營業日下午六時前, 辦理與保管機構間買賣交割資料傳送或得採備註方式增加信用 交易買賣交割資料傳送或調整傳送資料時使用。

- (二)作業程序
	- 1. 操作"證券商買賣交割資料媒體傳送"交易(交易代號 B01), 輸入成交日期及證券商代號,辦理買賣交割資料傳送作業。
	- 2.證券商操作 B01 交易傳送買賣交割資料後,得查詢"證券商買 賣交割資料傳送查詢/收檔"交易(交易代號 B02/B02F),確認 傳送成功及異常之資料。
- 八、證券商買賣交割資料傳送查詢/收檔(B02/B02F)
	- (一)使用時機

證券商於成交日至成交次三營業日下午六時前查詢傳送保管機 構之買賣交割資料時使用。

- (二)作業程序
	- 1. 操作"證券商買賣交割資料傳送查詢"交易(交易代號 B02), 列印「證券商買賣交割資料傳送查詢」查詢傳送之買賣交割資 料,或操作"證券商買賣交割資料傳送收檔"交易(交易代號 B02F),收取傳送之買賣交割資料。
	- 2.查詢類別
		- (1)輸入〈0〉查詢傳送成功之買賣交割資料。
		- (2)輸入〈1〉查詢傳送異常之買賣交割資料。
		- (3)輸入〈2〉查詢傳送之買賣交割資料與證券交易所或櫃檯買 賣中心之成交資料比對異常者。
		- (4)輸入〈3〉查詢傳送之買賣交割資料與證券交易所或櫃檯買 賣中心之成交資料比對相符(比對為 00)者。
		- (5)輸入〈4〉查詢傳送之買賣交割資料與證券交易所或櫃檯買 賣中心之成交資料比對相符(比對為 00)及股數相符金額不 符(比對為 03)者。
		- (6)輸入〈5〉查詢傳送之買賣交割資料與證券交易所或櫃檯買 賣中心之成交資料股數相符金額不符(比對為 03)者。
- (三)相關傳票及報表

證券商買賣交割資料傳送查詢。

- 九、保管機構買賣交割資料查詢/收檔(B03/B04)
	- (一)使用時機
		- 1.保管機構於成交日至成交次三營業日下午六時前查詢證券商傳 送之買賣交割資料時使用。
		- 2.保管機構於成交日至成交次三營業日下午六時前查詢客戶往來 證券商申報之當日沖銷資料時使用。
	- (二)作業程序
		- 1. 操作"保管機構買賣交割資料查詢"交易(交易代號 B03)之 查詢內容選項 0 或 1,列印「保管機構買賣交割資料查詢」或 操作"保管機構買賣交割資料收檔"交易(交易代號 B04)之 收檔內容選項 0 或 1 收取資料,以查詢證券商傳送之買賣交割 資料或證券商是否傳送信用交易買賣交割資料。
		- 2.操作"保管機構買賣交割資料查詢"交易(交易代號 B03)之 查詢內容選項 2,列印「保管機構有價證券當日沖銷資料查詢」 或操作"保管機構買賣交割資料收檔"交易(交易代號 B04) 之收檔內容選項2收取資料,以查詢本公司接收之有價證券當 日沖銷資料。
	- (三)相關傳票及報表
		- 1.保管機構買賣交割資料查詢。
		- 2.保管機構有價證券當日沖銷資料查詢。

十、買賣交割資料比對(B05)

(一)使用時機

保管機構於成交日試算作業完成後至成交次三營業日下午六時 前比對其往來證券商傳送之買賣交割資料,或證券商比對其自行 傳送之買賣交割資料與成交資料是否相符時使用。

- (二)作業程序
	- 1. 操作"買賣交割資料比對"交易(交易代號 B05),辦理證券 商傳送買賣交割資料與集中市場及證券商營業處所買賣成交資 料之比對。
	- $2.$  保管機構操作  $B05$  交易, 於證商代號輸入"  $9999$ ", 表示比對 所有往來證券商之買賣交割資料,並得操作"保管機構買賣交 割資料查詢/收檔"交易(交易代號 B03/B04),查詢比對結果。
	- $3.$ 證券商操作  $B05$  交易,於保管機構代號輸入" $9999$ ",表示比 對所有往來保管機構之買賣交割資料,並得操作"證券商買賣 交割資料傳送查詢/收檔"交易(交易代號 B02/B02F),查詢比 對結果。
- 十一、買賣交割資料傳送結帳/確認(B06)
	- (一)使用時機
		- 1.證券商於成交日至成交次三營業日下午六時前就其所傳送之 買賣交割資料進行結帳或結帳重開時使用。
		- 2.保管機構於成交日至成交次三營業日下午六時前就其所往來 證券商所傳送之買賣交割資料進行確認結帳或結帳重開時使 用。
		- 3.證券商於成交次一營業日就保管機構預撥成交次二營業日客 戶賣出交割數額時確認結帳或結帳重開時使用。
	- (二)作業程序
		- 1.證券商操作"買賣交割資料傳送結帳/確認"交易(交易代 號 B06),作業類別 0,辦理買賣交割資料傳送之結帳,或作 業類別 1 辦理結帳重開,並得選擇所有保管機構或單一保管 機構。
		- 2.保管機構操作"買賣交割資料傳送結帳/確認"交易(交易 代號 B06), 作業類別 0 或 4,辦理買賣交割資料之確認結 帳,或作業類別 1 辦理結帳重開,並得選擇所有證券商或單 一證券商。
		- 3.證券商操作"買賣交割資料傳送結帳/確認"交易(交易代 號 B06),作業類別 2,辦理保管機構通知客戶賣出交割數額 時確認結帳(於成交次一營業日下午三時三十分後有操作 B06 交易作業類別 3 者才需執行),或作業類別 3 結帳重開。
- 十二、買賣交割資料傳送結帳/確認狀況查詢/收檔(B07/B07F)
	- (一)使用時機
		- 1.證券商於成交日至成交次三營業日下午六時前查詢其往來保 管機構買賣交割資料,確認結帳狀況及證券商執行買賣轉帳 預撥重開或結帳狀態時使用。
		- 2.保管機構於成交日至成交次三營業日下午六時前查詢其往來 證券商買賣交割資料,傳送結帳狀況及證券商執行買賣轉帳 預撥重開或結帳狀態時使用。
	- (二)作業程序
		- 1.證券商操作"買賣交割資料傳送結帳/確認狀況查詢/收檔" 交易(交易代號 B07/B07F),查詢類別〈1〉列印或收取「保 管機構買賣交割資料傳送結帳狀況查詢」,查詢其往來保管 機構買賣交割資料確認結帳狀況;查詢類別〈3〉列印或收取 「證券商預撥帳開關狀態查詢」,查詢證券商已執行買賣轉 帳預撥重開或結帳狀態。
		- 2.保管機構操作"買賣交割資料傳送結帳/確認狀況查詢/收 檔"交易(交易代號 B07/B07F),查詢類別〈0〉列印或收取 「證券商買賣交割資料傳送結帳狀況查詢」,查詢其往來證 券商買賣交割資料傳送結帳狀況;查詢類別〈3〉列印或收取 「證券商預撥帳開關狀態查詢」,查詢證券商已執行買賣轉 帳預撥重開或結帳狀態。

(三)相關傳票及報表

1.證券商買賣交割資料傳送結帳狀況查詢。

- 2.保管機構買賣交割資料傳送結帳狀況查詢。
- 3.證券商預撥開關狀態查詢。
- 十三、保管機構買賣交割匯費資料查詢/收檔(B09/B09F)
	- (一)使用時機

保管機構於成交日至成交次三營業日下午六時前查詢買賣交割 匯費資料時使用。

(二)作業程序

操作"保管機構買賣交割匯費資料查詢/收檔"交易(交易代 號 B09/B09F),列印或收取「保管機構買賣交割匯費資料查詢」, 查詢證券商傳送之買賣交割匯費資料。

(三)相關傳票及報表

保管機構買賣交割匯費資料查詢。

十四、證券商買賣交割匯費資料查詢/收檔(B10/B10F)

(一)使用時機

證券商於成交日至成交次三營業日下午六時前查詢買賣交割匯 費資料時使用。

(二)作業程序

操作"證券商買賣交割匯費資料查詢/收檔"交易(交易代號 B10/B10F),列印或收取「證券商買賣交割匯費資料查詢」, 查詢傳送之買賣交割匯費資料。

(三)相關傳票及報表

證券商買賣交割匯費資料查詢。
- 十五、證券商信用附檔資料媒體傳送(B91)
	- (一)使用時機

證券商以媒體傳送方式於成交日至成交次三營業日下午六時前, 辦理與保管機構間信用買賣交割資料傳送或調整傳送資料時使 用。

(二)作業程序

操作"證券商信用附檔資料媒體傳送"交易(交易代號 B91), 輸入成交日期及證券商代號,辦理信用買賣交割資料傳送作業。 十六、證券商信用附表資料傳送查詢(B92)

(一)使用時機

證券商於成交日至成交次三營業日下午六時前查詢傳送保管機 構之信用買賣交割資料時使用。

(二)作業程序

操作"證券商信用附表交割資料傳送查詢"交易(交易代號 B92),列印「證券商信用附表資料查詢」查詢傳送之信用買賣 交割資料。

(三)相關傳票及報表

證券商信用附表資料查詢。

- 十七、保管機構信用附表資料查詢/收檔(B93/B94)
	- (一)使用時機

保管機構於成交日至成交次三營業日下午六時前查詢證券商傳 送之信用買賣交割資料時使用。

(二)作業程序

操作"保管機構信用附表資料查詢"交易(交易代號 B93), 列印「保管機構買賣交割資料查詢」或操作"保管機構信用附 表資料收檔"交易(交易代號 B94)收取資料,以查詢證券商 傳送之信用買賣交割資料。

(三)相關傳票及報表

保管機構信用附表資料查詢。

- 十八、票券買賣交割資料查詢/收檔(B85/B86)
	- (一)使用時機
		- 1.營業處所議價之短期票券交易,由票券商輸入交割指令通知 本公司辦理款券收付作業者,並於交割指令中指定保管機構 代號時,本公司據以提供法人對帳服務。
		- 2.保管機構於交割日查詢/收檔票券商傳送之票券買賣款券 同步交割資料時使用。
	- (二)作業程序
		- 1.保管機構操作"票券買賣交割資料查詢"交易(交易代號 B85),列印或瀏覽「票券買賣交割資料查詢」,或操作"票券 買賣交割資料收檔"交易(交易代號 B86),收取其往來票券 商傳送之買賣交割資料。
		- 2.於操作 B85 查詢交易時,如「BCSS 結帳狀態」欄位為「已結 帳」,表示票券商傳送之買賣交割資料內容不會再異動。
	- (三)相關傳票及報表
		- 1.票券買賣交割資料查詢報表。
		- 2.票券買賣交割資料收檔規格,請至本公司網站(下載專區/ 票券/債券/短期票券>結算交割/法人對帳服務 B86 收檔 規格)查閱及下載。
- 十九、票券買賣交割資料確認(B87)
	- (一)使用時機

保管機構於交割日就其所往來票券商所傳送之票券款券同步交 割資料,進行確認或取消確認時使用。

- (二)作業程序
	- 1.保管機構操作"票券買賣交割資料確認"交易(交易代號  $B87)$ , 「作業類別」選<0>買賣交割資料確認,通知票券商 買賣交割資料完成對帳確認;「作業類別」選<1>買賣交割 資料確認取消,通知票券商買賣交割資料取消確認。
	- 2.保管機構操作 B87 交易,作業類別選<0>買賣交割資料確 認後,於操作 B85/B86 時,「確認狀態」欄位由「待確認」改 為「已確認」。
	- 3.保管機構操作 B87 交易,作業類別選<1>買賣交割資料確 認取消後,於操作 B85/B86 時,「確認狀態」欄位由「已確認」 改為「待確認」。
- 二十、票券買賣交割資料重送通知(B88)
	- (一)使用時機

保管機構於交割日操作 B85/B86 交易後,於核對投信公司之指 示內容時,如發現其查詢/收檔之資料有缺漏,使用本交易要 求重新傳送該筆買賣交割資料。

- (二)作業程序
	- 1.保管機構操作"票券買賣交割資料重送通知"交易(交易代 號 B88),通知本公司重新傳送買賣交割資料。
	- 2. 保管機構執行 B88 交易後, 需再次操作 B85/B86 交易, 確認 收到該筆買賣交割資料。
- 二十一、保管機構賣出撥轉通知(B97/B97S)
	- (一)使用時機

保管機構於成交日後次一營業日通知成交日後次二營業日 賣出交割數額時使用。

- (二)作業程序
	- 1.經辦員
		- (1)操作"保管機構賣出撥轉通知"交易(交易代號 B97) 輸入通知數額。
		- (2)空白印錄單上認證資料。
		- (3)於認證單上蓋經辦員章。
		- (4)輸入錯誤時,操作"保管機構賣出撥轉通知"交易(交 易代號 B97) 刪除錯誤資料後,再重新輸入正確資料。 (5)本交易不得沖正
		- (6)列印「保管機構賣出撥轉通知查詢表」核對。
	- 2.覆核人員

主管人員或指定人員依「保管機構賣出撥轉通知查詢單」 資料與認證單核對,並於認證單上蓋覆核章。

- (三)相關傳票及報表
	- 1.認證單。
	- 2.保管機構賣出撥轉通知查詢單。
- 二十二、保管機構賣出撥轉通知查詢(B98)
	- (一)使用時機

證券商及保管機構欲查詢保管機構於成交日後次一營業日 通知成交日後次二營業日客戶賣出交割數額時使用。

- (二)作業程序
	- 1.操作"保管機構賣出撥轉通知查詢"交易(交易代號 B98) 查詢賣出撥轉通知數額。
	- 2.列印、瀏覽或收取保管機構賣出撥轉通知查詢表。
- (三)相關傳票及報表

保管機構賣出撥轉通知查詢表。

- 二十三、保管帳戶買進撥轉查詢/收檔(B99/B99F)
	- (一)使用時機

證券商及保管機構於成交日後次二營業日查詢其客戶買進 撥入數額時使用。

- (二)作業程序
	- 1.操作"保管帳戶買進撥轉查詢/收檔"交易(交易代號 B99/B99F),查詢客戶買進撥入數額。

2.列印、瀏覽或收取保管帳戶買進撥轉查詢表。

(三)相關傳票及報表

保管帳戶買進撥轉查詢表。

- 二十四、投信基金名稱資料維護(K74)
	- (一)使用時機
		- 1.投信公司須先維護基金名稱資料,俾利查詢其往來證券商、 債票券商傳送之買賣交割資料時使用。
		- 2.投信公司更換往來保管機構時使用。
	- (二)作業程序
		- 操作「投信基金名稱資料維護」交易(交易代號 K74/K74S) 建立或取消投信基金戶與保管機構帳戶間之關連性資料,並 於完成輸入後,列印「投信基金名稱資料維護查詢」覆核輸 入之異動資料內容。
	- (三)相關傳票及報表

投信基金名稱資料維護查詢。

- 二十五、保管機構基金基本資料鍵檔(K75/K75S)
	- (一)使用時機

保管機構通知本公司確認或取消投信公司查詢其往來證券 商及債票券商傳送之買賣交割資料時使用。

(二)作業程序

操作"保管機構基金基本資料鍵檔"交易(交易代號 K75/K75S),確認或取消投信公司查詢其往來證券商及債票 券商傳送之買賣交割資料,並於完成輸入後,列印「保管機 構基金基本資料鍵檔查詢」覆核輸入之異動資料內容。

(三)相關傳票及報表

保管機構基金基本資料鍵檔查詢。

- 二十六、投信權益證券買賣交割/信用附表資料查詢/收檔(K76/K77)
	- (一)使用時機

投信公司於成交日次二營業日前查詢證券商傳送之買賣交 割或信用附表資料時使用。

- (二)作業程序
	- 操作"投信權益證券買賣交割/信用附表資料查詢"交易 (交易代號 K76),列印「投信權益證券買賣交割資料查詢」、 「投信權益證券信用附表資料查詢」或操作"投信權益證券 買賣交割/信用附表資料收檔"交易(交易代號 K77),收取 證券商傳送之買賣交割資料檔案或信用附表資料檔案。
- (三)相關傳票及報表

1.投信權益證券買賣交割資料查詢。

2.投信權益證券信用附表資料查詢。

### 二十七、投信票券買賣交割資料查詢/收檔(K78/K79)

## (一)使用時機

投信公司於交割日,查詢其往來票券商傳送至保管機構之票 券買賣交割資料時使用。

(二)作業程序

投信公司操作「投信票券買賣交割資料查詢」交易(交易代 號 K78)或「投信票券買賣交割資料收檔」交易(交易代號 K79),查詢或收取其往來票券商傳送之買賣交割資料。

(三)相關傳票及報表

「投信票券買賣交割資料查詢」報表。

- 二十八、保管機構交易確認暨賣出交割通知/媒體傳檔(K16/K16S)
	- (一)使用時機

保管機構於成交日至成交次三營業日下午六時前,辦理與證 券商間買賣交割資料逐筆確認之資料輸入或檔案傳送時使 用。

- (二)作業程序
	- 1.操作"保管機構交易確認暨賣出交割通知"交易(交易代 號 K16),輸入應逐筆確認之帳號及確認股數或不確認資訊, 辦理與證券商間買賣交割資料逐筆確認之通知作業。
	- 2.以傳檔方式操作"保管機構交易確認暨賣出交割通知媒 體傳檔"交易(交易代號 K16S), 辦理與證券商間買賣交 割資料逐筆確認之檔案傳送作業。
	- 3.確認狀況為已確認者,如需調整時,應先刪除原確認資料 後,再重行通知調整後之交割資料。確認狀況為未確認者, 如需調整時,毋須刪除原確認資料,得逕行通知調整後之 交割資料。
	- 4.操作"保管機構逐筆/帳號別確認通知查詢/收檔"交易 (交易代號 K17/K17F),列印或收取「保管機構逐筆/帳 號別確認通知查詢表」辦理核對作業。
	- 5. 於成交日次一營業日操作 K16/K16S 交易,屬賣出交易且 需匯撥券項辦理交割者,經確認後即辦理賣出預撥通知; 其餘時段操作 K16/K16S 交易,僅生確認效果不辦理賣出 預撥通知。
- (三)相關傳票及報表

保管機構逐筆/帳號別確認通知查詢表。

- 二十九、保管機構逐筆/帳號別確認通知查詢/收檔(K17/K17F)
	- (一)使用時機
		- 證券商及保管機構於成交日至成交次三營業日下午六時前 查詢保管機構上傳至本公司已逐筆確認、未逐筆確認、已依 保管機構客戶帳號別確認之買賣交割資料,及已逐筆確認之 賣出交割資料是否產生保管機構賣出撥轉通知(B97)檔案資 料時使用。

### (二)作業程序

- 1. 操作"保管機構逐筆/帳號別確認通知查詢/收檔"交 易 (交易代號 K17/K17F),查詢保管機構上傳至本公司已 逐筆確認、未逐筆確認、已依保管機構客戶帳號別確認之 買賣交割資料,及已逐筆確認之賣出交割資料是否產生保 管機構賣出撥轉通知(B97)檔案資料。
- 2.列印或收取保管機構逐筆/帳號別確認通知查詢表。
- (三)相關傳票及報表

保管機構逐筆/帳號別確認通知查詢表。

- 三十、保管帳戶期初餘額收檔(K73F)
	- (一)使用時機

保管機構透過連線電腦收取客戶得受託賣出數額明細資料時使 用。

(二)作業程序

操作"保管帳戶期初餘額收檔"交易(交易代號 K73F),收取 客戶得受託賣出數額明細資料俾利核帳。

# 三十一、客戶保管帳戶存券餘額收檔(G60F)

### (一)使用時機

保管機構透過連線電腦收取客戶保管帳戶存券餘額資料時使用。 (二)作業程序

操作"客戶保管帳戶存券餘額收檔"交易(交易代號 G60F), 收取客戶存券餘額資料俾利核帳。

- 三十二、保管機構依帳號辦理買賣交割資料確認通知/媒體傳檔
	- (K81/K81S)
	- (一)使用時機

保管機構於成交日至成交次三營業日下午六時前,依保管機 構客戶帳號別辦理與證券商間之買賣交割資料確認時使用。 (二)作業程序

- 1. 操作"保管機構依帳號辦理買賣交割資料確認通知"交易 (交易代號 K81),輸入保管機構客戶帳號,辦理與證券商 間買賣交割資料確認之通知作業。
- 2.以傳檔方式操作"保管機構依帳號辦理買賣交割資料確認 通知媒體傳檔"交易(交易代號 K81S),辦理與證券商間 買賣交割資料確認之檔案傳送作業。
- 3.確認狀況為已確認者,如需調整時,應先刪除原確認資料 後,再重行通知調整後之交割資料。
- 4.操作"保管機構逐筆/帳號別確認通知查詢/收檔"交易 (交易代號 K17/K17F),列印或收取「保管機構逐筆/帳 號別確認通知查詢表」辦理核對作業。

(三)相關傳票及報表

保管機構逐筆/帳號別確認通知查詢表。

- 三十三、保管機構轉換通知/媒體傳檔(G07/G07S)
	- (一)使用時機

客戶於交割期內更換保管機構,由新保管機構辦理轉換基準 日前一營業日與轉換當日買賣之交割作業時,新保管機構得 於轉換基準日通知本公司置換證券商傳送買賣交割資料之保 管機構帳號時使用。

- (二)作業程序
	- 1.新增作業
		- (1)新保管機構操作"保管機構轉換通知"交易(交易代 號 G07)後,輸入新/舊保管機構帳號、證券商買賣 交割帳號、作業類別"1"新增帳號,並輸入主管密 碼,辦理保管機構帳號轉換之通知作業。新保管機構 操作本交易前應先確認證券商是否已操作"保管機構 往來登記變更"交易(交易代號 157)及舊保管機構未 操作"保管機構依帳號辦理買賣交割資料確認通知" 交易(交易代號 K81)或"保管機構交易確認暨賣出交 割通知"交易(交易代號 K16)之確認。
		- (2)新保管機構欲以傳檔方式操作"保管機構轉換通知媒 體傳檔"交易(交易代號 GO7S)時,輸入檔案名稱及 主管密碼,辦理保管機構帳號轉換通知之檔案傳送作 業。
	- 2.取消作業

若操作錯誤或因客戶變更指示,新保管機構得於變更基準 日操作"保管機構轉換通知"交易(交易代號 G07),作業 類別 2: 刪除帳號,通知本公司取消保管機構帳號置換並 回復原資料。

- 3.操作"保管機構轉換查詢"交易(交易代號 G08),查詢保 管機構帳號轉換結果,辦理核對作業。
- (三)相關傳票及報表

保管機構轉換查詢表。

- 三十四、保管機構轉換查詢(G08)
	- (一)使用時機

保管機構及證券商查詢1個月內"保管機構轉換通知"交易 (交易代號 G07)操作成功結果。

- (二)作業程序
	- 1.新保管機構得操作"保管機構轉換查詢"交易(交易代號 G08),輸入轉換基準日、新保管機構代號,查詢保管機構 帳號轉換結果。
	- 2.舊保管機構得操作"保管機構轉換查詢"交易(交易代號 G08),輸入轉換基準日、舊保管機構代號,查詢保管機構 帳號轉換結果。
	- 3.證券商得操作"保管機構轉換查詢"交易(交易代號 G08), 輸入轉換基準日、證券商代號,查詢保管機構帳號轉換結 果。
- (三)相關傳票及報表

保管機構轉換查詢表。

- 三十五、買賣轉帳預撥資料取消結帳控管通知(G97)
	- (一)使用時機
		- 1.證券商通知本公司,其指定之保管機構得於15時30分後 持續辦理預撥成交次二營業日客戶賣出交割數額時使用。
		- 2.證券商及保管機構查詢保管機構於 15 時 30 分後是否得持 續辦理預撥成交次二營業日客戶賣出交割時使用。
	- (二)作業程序
		- 1.證券商操作"買賣轉帳預撥資料取消結帳控管通知"交易 (交易代號 G97)之作業類別 1:新增,輸入保管機構代號, 通知本公司其指定之保管機構得於 15 時 30 分後持續辦理 預撥作業,如於保管機構輸入 9999 時,表示所有保管機構 皆可辦理,證券商亦得輸入單一保管機構代號。
		- 2. 如保管機構無前項需求時,由證券商操作"買賣轉帳預撥 資料取消結帳控管通知"交易(交易代號 G97)之作業類 別 2: 刪除, 通知本公司刪除前項設定之保管機構;本公司 接獲證券商刪除通知後,如保管機構於 15 時 30 分後仍須 辦理預撥作業時,需通知證券商操作"買賣交割資料傳送 結帳/確認"(交易代號 B06)辦理預撥重開作業。
		- 3.證券商及保管機構操作"買賣轉帳預撥資料取消結帳控管 通知"交易(交易代號 G97)之作業類別 3:查詢,列印「買 賣轉帳預撥資料取消結帳控管通知查詢」,以查詢證券商設 定保管機構於 15 時 30 分後是否得持續辦理預撥作業之情 形。
	- (三)相關傳票及報表

買賣轉帳預撥資料取消結帳控管通知查詢。

三十六、債券議價買賣成交單通知/明細通知(G61/G62)

配合證券商公會需求,集保結算所於 109 年 11 月 23 日推出 自營商間、自營商與保管機構客戶間(以下稱 B2B)之成交單據及 債券存摺電子傳送作業,為擴大電子化成效,續於 111 年 8 月 22 日提供自營商與一般投資人間(以下稱 B2C)之電子傳送服務,自 營商經投資人同意後,得透過集保結算所系統將成交單據及債券 存摺電子郵件通知投資人,使投資人即時掌握交易內容;另集保 結算所新建置集保 i 查詢平台提供一般投資人註冊後, 查詢、下 載及列印前揭文件。

## 成交單/給付結算憑單作業流程

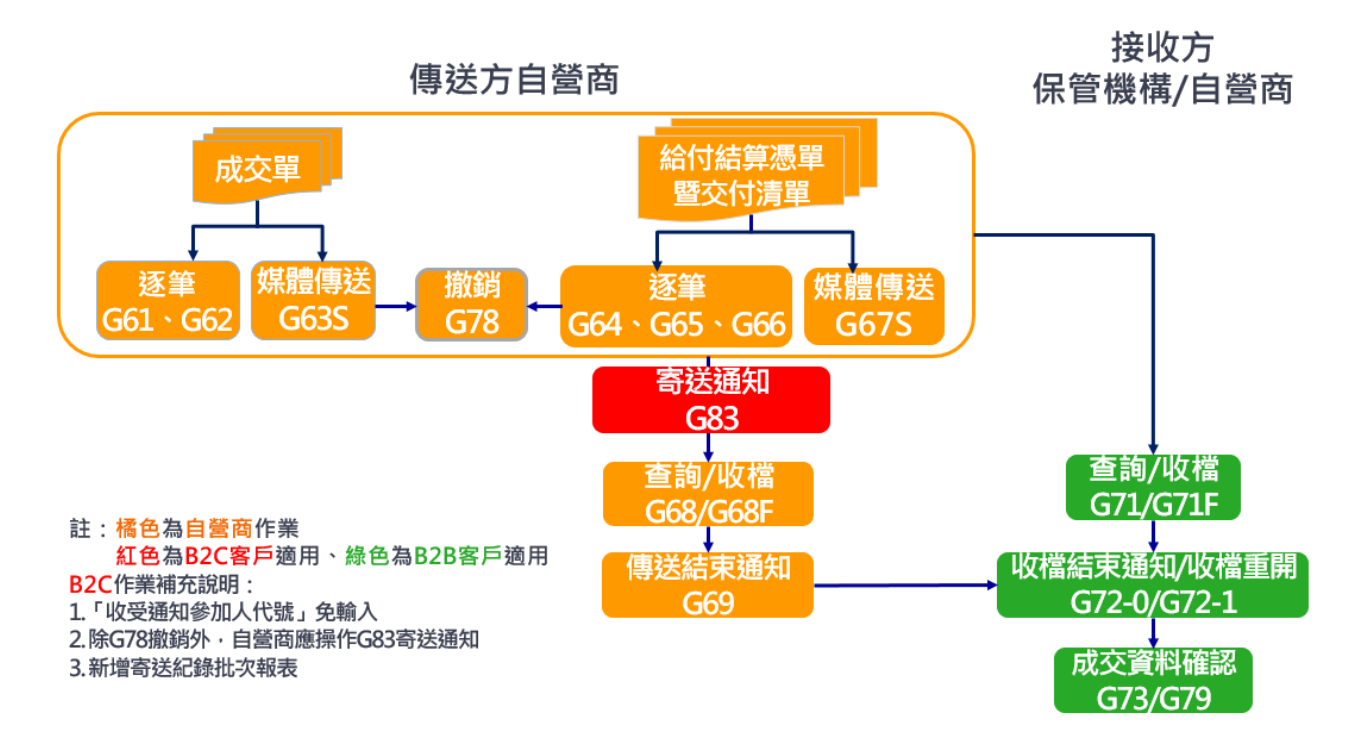

(一)使用時機

自營商於給付結算日新增、更正或刪除債券議價買賣成交單 資料予交易對手時使用。

交易對手包含自營商或保管機構客戶(以下稱 B2B)、非自營 商或保管機構客戶(以下稱 B2C)。

- (二)作業程序
	- 1.經辦員
		- (1)新增成交單

操作"債券議價買賣成交單通知"交易(交易代號 G61), 輸入收受通知參加人代號(B2C 免輸入)、成交單編號, 作業類別1:新增,輸入該成交單之客戶統一編號、交 易類別、交割帳號等共用項目,並操作"債券議價買賣 成交單明細通知"交易(交易代號 G62),輸入同一收受 通知參加人代號(B2C 免輸入)、成交單編號、證券代號, 作業類別1:新增,輸入該債券之交易明細。若成交單 有多筆債券標的時,需重覆操作 G62 交易,輸入各債券 標的之明細資料。

(2)更正成交單

操作"債券議價買賣成交單通知"交易(交易代號 G61), 輸入收受通知參加人代號(B2C 免輸入)、成交單編號, 作業類別 2:更正, 修正成交單之共用項目;或操作"債 券議價買賣成交單明細通知"交易(交易代號 G62),輸 入收受通知參加人代號(B2C 免輸入)、成交單編號、證 券代號,作業類別 2:更正,修正成交單該債券標的之 明細資料。

(3)刪除成交單之債券標的

操作"債券議價買賣成交單明細通知"交易(交易代號 G62),輸入收受通知參加人代號(B2C 免輸入)、成交單 編號及證券代號,作業類別3:刪除,刪除該債券標的 資料。如欲取消整筆成交單資料,請操作"債券議價買 賣成交資料撤銷通知"交易(交易代號 G78)辦理。

(4)完成操作"債券議價買賣成交單明細通知"交易(交易 代號 G62), B2B 者應操作"自營商債券議價買賣成交資 料傳送結束通知"交易(交易代號 G69),通知成交資料

已傳送結束;B2C 者應操作"自營商債券電子交易憑證 寄送通知及紀錄查詢"交易(交易代號 G83),單據種類 1:成交單,作業類別 1:寄送通知,辦理電子郵件寄送 作業。

- 2.覆核人員
	- (1)主管人員或指定人員覆核經辦員輸入資料無誤後,使用 已於集保結算所報表網路傳送暨查詢作業系統(e-Report)約定之有效憑證辦理簽章。(憑證維護作業,請 參閱本手冊第一章第六節參加人辦理帳簿報表網路接 收暨查詢作業)
	- (2)B2C者應操作"自營商債券電子交易憑證寄送通知及紀 錄查詢"交易(交易代號 G83), 單據種類 1: 成交單, 作業類別 2: 查詢, 查詢或列印「自營商債券電子交易 憑證寄送紀錄查詢」,確認成交單已寄送予客戶。
- 3.報表覆核
	- (1)操作"自營商債券議價買賣成交資料傳送查詢/收檔" 交易(交易代號 G68/G68F),資料種類 0: 成交單,查 詢、列印或收取「自營商債券議價買賣成交資料(代成 交單)」,核對輸入之成交單內容。
	- (2)於次一營業日將所收到集保結算所編製之「債券議價買 賣成交單彙總表-傳送方自營商」(CT44),與前一營業 日之「自營商債券議價買賣成交資料(代成交單)」覆核。
	- (3)於次一營業日將所收到集保結算所編製之「客戶電子交 易憑證寄送紀錄-傳送方自營商」(CT48),與前一營業 日之「自營商債券電子交易憑證寄送紀錄查詢」覆核。
- (三)相關傳票及報表
	- 1.自營商債券議價買賣成交資料(代成交單)。
	- 2.債券議價買賣成交單彙總表-傳送方自營商(CT44)。
	- 3.自營商債券電子交易憑證寄送紀錄查詢。
	- 4.客戶電子交易憑證寄送紀錄-傳送方自營商(CT48)。
- 三十七、債券議價買賣成交單通知媒體傳送(G63S)
	- (一)使用時機

自營商於給付結算日以媒體傳送方式新增、更正或刪除債券 議價買賣成交單資料予交易對手時使用。

交易對手包含自營商或保管機構客戶(以下稱 B2B)、非自營 商或保管機構客戶(以下稱 B2C)。

#### (二)作業程序

- 1.經辦員
	- (1)操作"債券議價買賣成交單通知媒體傳送"交易(交易 代號 G63S),辦理成交單資料之新增、更正或刪除債券 標的等傳送作業。如欲取消整筆成交單資料,請操作 "債券議價買賣成交資料撤銷通知"交易(交易代號 G78)辦理。
	- (2)B2B者應操作"自營商債券議價買賣成交資料傳送結束 通知"交易(交易代號 G69), 通知成交資料已傳送結 束;B2C 者應操作"自營商債券電子交易憑證寄送通知 及紀錄查詢"交易(交易代號 G83),單據種類 1:成交 單,作業類別 1:寄送通知,辦理電子郵件寄送作業。
- 2.覆核人員
	- (1)主管人員或指定人員覆核經辦員輸入資料無誤後,使用 已於集保結算所報表網路傳送暨查詢作業系統(e-Report)約定之有效憑證辦理簽章。(憑證維護作業,請 參閱本手冊第一章第六節參加人辦理帳簿報表網路接 收暨查詢作業)
	- (2)B2C者應操作"自營商債券電子交易憑證寄送通知及紀 錄查詢"交易(交易代號 G83), 單據種類 1: 成交單, 作業類別 2: 查詢, 查詢或列印「自營商債券電子交易 憑證寄送紀錄查詢」,確認成交單已寄送予客戶。
- 3.報表覆核
	- (1)操作"自營商債券議價買賣成交資料傳送查詢/收檔" 交易(交易代號 G68/G68F), 資料種類 0: 成交單, 查 詢、列印或收取「自營商債券議價買賣成交資料(代成 交單)」,核對傳送之資料內容。
	- (2)於次一營業日將所收到集保結算所編製之「債券議價買

賣成交單彙總表-傳送方自營商」(CT44),與前一營業 日之「自營商債券議價買賣成交資料(代成交單)」覆核。

- (3)於次一營業日將所收到集保結算所編製之「客戶電子交
	- 易憑證寄送紀錄-傳送方自營商」(CT48),與前一營業

日之「自營商債券電子交易憑證寄送紀錄查詢」覆核。 (三)相關傳票及報表

- 1.自營商債券議價買賣成交資料(代成交單)。
- 2.債券議價買賣成交單彙總表-傳送方自營商(CT44)。
- 3.自營商債券電子交易憑證寄送紀錄查詢。
- 4.客戶電子交易憑證寄送紀錄-傳送方自營商(CT48)。
- 三十八、債券議價買賣給付結算憑單暨交付清單通知/明細通知(G64/G65)
	- (一)使用時機
		- 自營商於給付結算日新增、更正或刪除債券議價買賣給付結 算憑單暨交付清單資料予交易對手時使用。
		- 交易對手包含自營商或保管機構客戶(以下稱 B2B)、非自營商 或保管機構客戶(以下稱 B2C)。
	- (二)作業程序
		- 1.經辦員
			- (1)新增給付結算憑單暨交付清單
				- 操作"債券議價買賣給付結算憑單暨交付清單通知"交 易(交易代號 G64),輸入收受通知參加人代號(B2C 免輸 入)、給付結算憑單編號,作業類別 1:新增,輸入該給 付結算憑單暨交付清單之客戶統一編號、幣別、成交日、 給付結算日、收付種類 1~收付種類 4 之款項收付資料等 共用項目,並操作"債券議價買賣給付結算憑單暨交付 清單明細通知"交易(交易代號 G65),輸入同一收受通 知參加人代號、給付結算憑單編號、成交單編號及證券 代號(B2C 免輸入),作業類別 1:新增,輸入該成交單之 債券標的明細資料。若給付結算憑單暨交付清單有多筆 成交單及債券標的時,需重覆操作 G65 交易,輸入各成 交單及債券標的之明細資料。若款項收付資料超過 4 筆 者,第 5 筆~10 筆資料應操作"債券議價買賣給付結算 憑單暨交付清單款項收付資料通知"交易(交易代號 G66)。
			- (2)更正給付結算憑單暨交付清單
				- 操作"債券議價買賣給付結算憑單暨交付清單通知"交 易(交易代號 G64),輸入收受通知參加人代號(B2C 免輸 入)、輸入給付結算憑單編號,作業類別 2:更正,修正 給付結算憑單暨交付清單之共用項目;或操作"債券議 價買賣給付結算憑單暨交付清單明細通知"交易(交易 代號 G65),作業類別 2:更正,輸入收受通知參加人代 號(B2C 免輸入)、給付結算憑單編號、成交單編號、證 券代號等資料後,修正給付結算憑單暨交付清單該債券 標的之明細資料。

 $4 - 99$ 

- (3)刪除給付結算憑單暨交付清單之債券標的
	- 操作"債券議價買賣給付結算憑單暨交付清單明細通知" 交易(交易代號 G65),作業類別 3:刪除,輸入收受通知 參加人代號(B2C 免輸入)、給付結算憑單編號、成交單 編號及證券代號,刪除該債券標的資料。如欲取消整筆 給付結算憑單暨交付清單,請操作"債券議價買賣成交 資料撤銷通知"交易(交易代號 G78)辦理。
- (4)完成操作"債券議價買賣給付結算憑單暨交付清單明細 通知"交易(交易代號 G65),B2B 者應操作"自營商債 券議價買賣成交資料傳送結束通知"交易(交易代號 G69),通知成交資料已傳送結束;B2C 者應操作"自營 商債券電子交易憑證寄送通知及紀錄查詢"交易(交易 代號 G83), 單據種類 2: 給付結算憑單暨交付清單, 作 業類別1:寄送通知,辦理電子郵件寄送作業。
- 2.覆核人員
	- (1)主管人員或指定人員覆核經辦員輸入資料無誤後,使用 已於集保結算所報表網路傳送暨查詢作業系統(e-Report)約定之有效憑證辦理簽章。(憑證維護作業,請 參閱本手冊第一章第六節參加人辦理帳簿報表網路接收 暨查詢作業)
	- (2)B2C 者應操作"自營商債券電子交易憑證寄送通知及紀 錄查詢"交易(交易代號 G83),單據種類 2:給付結算憑 單暨交付清單,作業類別 2:查詢,查詢或列印「自營商 債券電子交易憑證寄送紀錄查詢」,確認給付結算憑單暨 交付清單已寄送予客戶。
- 3.報表覆核
	- (1)操作"自營商債券議價買賣成交資料傳送查詢/收檔" 交易(交易代號 G68/G68F),資料種類 1:給付結算憑單 暨交付清單,查詢、列印或收取「自營商債券議價買賣 成交資料(代給付結算憑單暨交付清單)」,核對輸入之給 付結算憑單內容。
	- (2)於次一營業日將所收到集保結算所編製之「債券議價買 賣成交單彙總表-傳送方自營商」(CT45),與前一營業日 之「自營商債券議價買賣成交資料(代給付結算憑單暨交

付清單)」覆核。

- (3)於次一營業日將所收到集保結算所編製之「客戶電子交 易憑證寄送紀錄-傳送方自營商」(CT48),與前一營業日 之「自營商債券電子交易憑證寄送紀錄查詢」覆核。
- (三)相關傳票及報表
	- 1.自營商債券議價買賣成交資料(代給付結算憑單暨交付清 單)。
	- 2.債券議價買賣給付結算憑單暨交付清單彙總表-傳送方自 營商(CT45)。
	- 3.自營商債券電子交易憑證寄送紀錄查詢。
	- 4.客戶電子交易憑證寄送紀錄-傳送方自營商(CT48)。
- 三十九、債券議價買賣給付結算憑單暨交付清單款項收付資料通知(G66)
	- (一)使用時機

自營商於給付結算日新增、更正、刪除或查詢債券議價買賣 給付結算憑單暨交付清單款項收付資料予交易對手時使用。 交易對手包含自營商或保管機構客戶(以下稱 B2B)、非自營 商或保管機構客戶(以下稱 B2C)。

- (二)作業程序
	- 1.經辦員
		- (1)新增款項收付資料

操作"債券議價買賣給付結算憑單暨交付清單款項收 付資料通知"交易(交易代號 G66),輸入收受通知參加 人代號(B2C 免輸入)、輸入給付結算憑單編號、序號, 作業類別1:新增,輸入該給付結算憑單暨交付清單之 客戶款項收付資料;如已於"債券議價買賣給付結算憑 單暨交付清單通知"交易(交易代號 G64)輸入該客戶 款項收付資料,則新增款項收付資料之序號不得與其重 覆。

(2)更正款項收付資料

操作"債券議價買賣給付結算憑單暨交付清單款項收 付資料通知"交易(交易代號 G66),輸入收受通知參加 人代號(B2C 免輸入)、輸入給付結算憑單編號、序號, 作業類別 2:更正,逐修正給付結算憑單暨交付清單之 款項收付資料。

- (3)刪除款項收付資料
	- 操作"債券議價買賣給付結算憑單暨交付清單款項收 付資料通知"交易(交易代號 G66),作業類別 3:刪除, 輸入收受通知參加人代號(B2C 免輸入)、給付結算憑單 編號、序號,刪除該款項收付資料。
- (4)查詢款項收付

操作"債券議價買賣給付結算憑單暨交付清單款項收 付資料通知"交易(交易代號 G66),輸入收受通知參加 人代號(B2C 免輸入)、輸入給付結算憑單編號,作業類 別4:查詢,查詢或列印「債券議價買賣給付結算憑單 款項收付資料查詢」,查詢該給付結算憑單之款項收付 資料。

- (5)完成操作"債券議價買賣給付結算憑單暨交付清單款 項收付資料通知"交易(交易代號 G66), B2B 者應操作 "自營商債券議價買賣成交資料傳送結束通知"交易 (交易代號 G69),通知成交資料已傳送結束;B2C 者應 操作"自營商債券電子交易憑證寄送通知及紀錄查詢" 交易(交易代號 G83),單據種類 2:給付結算憑單暨交 付清單,作業類別1:寄送通知,辦理電子郵件寄送作 業。
- 2.覆核人員
	- (1)主管人員或指定人員覆核經辦員輸入資料無誤後,使用 已於集保結算所報表網路傳送暨查詢作業系統(e-Report)約定之有效憑證辦理簽章。(憑證維護作業,請 參閱本手冊第一章第六節參加人辦理帳簿報表網路接 收暨查詢作業)
	- (2)B2C者應操作"自營商債券電子交易憑證寄送通知及紀 錄查詢"交易(交易代號 G83), 單據種類 2: 給付結算 憑單暨交付清單,作業類別2:查詢,查詢或列印「自 營商債券電子交易憑證寄送紀錄查詢」,確認給付結算 憑單暨交付清單已寄送予客戶。
- 3.報表覆核
	- (1)操作"自營商債券議價買賣成交資料傳送查詢/收檔" 交易(交易代號 G68/G68F),資料種類 1:給付結算憑 單暨交付清單,查詢、列印或收取「自營商債券議價買 賣成交資料(代給付結算憑單暨交付清單)」,核對輸入 之款項收付資料內容。
	- (2)於次一營業日將所收到集保結算所編製之「債券議價買 賣成交單彙總表-傳送方自營商」(CT45),與前一營業 日之「自營商債券議價買賣成交資料(代給付結算憑單 暨交付清單)」覆核。
- (3)於次一營業日將所收到集保結算所編製之「客戶電子交 易憑證寄送紀錄-傳送方自營商」(CT48),與前一營業 日之「自營商債券電子交易憑證寄送紀錄查詢」覆核。

(三)相關傳票及報表

- 1.債券議價買賣給付結算憑單款項收付資料查詢。
- 2.自營商債券議價買賣成交資料(代給付結算憑單暨交付清 單)。
- 3.債券議價買賣給付結算憑單暨交付清單彙總表-傳送方自 營商(CT45)。
- 4.自營商債券電子交易憑證寄送紀錄查詢。
- 5.客戶電子交易憑證寄送紀錄-傳送方自營商(CT48)。
- 四十、債券議價買賣給付結算憑單暨交付清單通知媒體傳送(G67S)
	- (一)使用時機

自營商於給付結算日以媒體傳送方式新增、更正或刪除債券議 價買賣給付結算憑單暨交付清單資料予交易對手時使用。 交易對手包含自營商或保管機構客戶(以下稱 B2B)、非自營商 或保管機構客戶(以下稱 B2C)。

- (二)作業程序
	- 1.經辦員
		- (1)操作"債券議價買賣給付結算憑單暨交付清單通知媒體 傳送"交易(交易代號 G67S), 辦理給付結算憑單暨交付 清單資料之新增、更正或刪除債券標的等傳送作業。如欲 取消整筆給付結算憑單暨交付清單,請操作"債券議價 買賣成交資料撤銷通知"交易(交易代號 G78)辦理。
		- (2)B2B 者應操作"自營商債券議價買賣成交資料傳送結束 通知"交易(交易代號 G69),通知成交資料已傳送結束; B2C 者應操作"自營商債券電子交易憑證寄送通知及紀 錄查詢"交易(交易代號 G83), 單據種類 2: 給付結算憑 單暨交付清單,作業類別1:寄送通知,辦理電子郵件寄 送作業。
	- 2.覆核人員
		- (1)主管人員或指定人員覆核經辦員輸入資料無誤後,使用 已於集保結算所報表網路傳送暨查詢作業系統(e-Report)約定之有效憑證辦理簽章。(憑證維護作業,請參 閱本手冊第一章第六節參加人辦理帳簿報表網路接收暨 查詢作業)
		- (2)B2C 者應操作"自營商債券電子交易憑證寄送通知及紀 錄查詢"交易(交易代號 G83), 單據種類 2: 給付結算憑 單暨交付清單,作業類別 2:查詢,查詢或列印「自營商 債券電子交易憑證寄送紀錄查詢」,確認給付結算憑單暨 交付清單已寄送予客戶。
	- 3.報表覆核
		- (1)操作"自營商債券議價買賣成交資料傳送查詢/收檔" 交易(交易代號 G68/G68F),資料種類 1:給付結算憑單 暨交付清單,查詢、列印或收取「自營商債券議價買賣成

交資料(代給付結算憑單暨交付清單)」,核對傳送之資料 內容。

- (2)於次一營業日將所收到集保結算所編製之「債券議價買 賣成交單彙總表-傳送方自營商」(CT45),與前一營業日 之「自營商債券議價買賣成交資料(代給付結算憑單暨交 付清單)」覆核。
- (3)於次一營業日將所收到集保結算所編製之「客戶電子交 易憑證寄送紀錄-傳送方自營商」(CT48),與前一營業日 之「自營商債券電子交易憑證寄送紀錄查詢」覆核。
- (三)相關傳票及報表
	- 1.自營商債券議價買賣成交資料(代給付結算憑單暨交付清 單)。
	- 2.債券議價買賣給付結算憑單暨交付清單彙總表-傳送方自營 商 $(CT45)$ 。
	- 3.自營商債券電子交易憑證寄送紀錄查詢。
	- 4.客戶電子交易憑證寄送紀錄-傳送方自營商(CT48)。
- 四十一、自營商債券議價買賣成交資料傳送查詢/收檔(G68/G68F)
	- (一)使用時機

自營商查詢或收取所傳送予交易對手之債券議價買賣成交 單、給付結算憑單暨交付清單資料時使用。

- 交易對手包含自營商或保管機構客戶(以下稱 B2B)、非自營 商或保管機構客戶(以下稱 B2C)。
- (二)作業程序
	- 操作"自營商債券議價買賣成交資料傳送查詢/收檔"交 易(交易代號 G68/G68F),查詢、列印或收取「自營商債券議 價買賣成交資料(代成交單)及「自營商債券議價買賣成交 資料(代給付結算憑單暨交付清單)」,核對其傳送之債券議 價買賣成交資料內容。B2B 者應查詢交易對手資料確認狀況, B2C 者應檢視電子郵件之寄送情形。
- (三)相關報表及傳票
	- 1.自營商債券議價買賣成交資料(代成交單)。
	- 2.自營商債券議價買賣成交資料(代給付結算憑單暨交付清 單)。
- 四十二、自營商債券議價買賣成交資料傳送結束通知(G69)
	- (一)使用時機

自營商於給付結算日通知他方自營商或保管機構,其買賣成 交資料已傳送結束時使用。

- (二)作業程序
	- 1.成交資料傳送結束並核對無誤後,操作"自營商債券議價 買賣成交資料傳送結束通知"交易(交易代號 G69),輸入 收受通知參加人代號、客戶統一編號、資料種類(0:成交單、 1:給付結算憑單暨交付清單、2:全部),作業類別 0:傳送 結束通知,通知他方自營商或保管機構成交資料已傳送結 束。
	- 2. 欲查詢成交資料傳送結束狀態時, 操作 G69 交易, 輸入收 受通知參加人代號、客戶統一編號、資料種類(0:成交單、 1:給付結算憑單暨交付清單、2:全部),作業類別 9:查 詢,查詢或列印「債券議價買賣成交資料傳檔結束通知」。
	- 3.執行 G69 交易通知成交資料傳送結束後,如需新增、更正、 刪除或撤銷成交資料時,應通知他方自營商或保管機構操 作"債券議價買賣成交資料收檔結束通知"交易(交易代 號 G72),辦理收檔重開後,自營商始得重新傳送或撤銷成 交資料。
- (三)相關報表及傳票

債券議價買賣成交資料傳檔結束通知。
- 四十三、債券議價買賣成交資料查詢/收檔(G71/G71F)
	- (一)使用時機

自營商或保管機構查詢或收取往來自營商傳送之債券議價 買賣成交單、給付結算憑單暨交付清單資料時使用。

- (二)作業程序
	- 1.操作"債券議價買賣成交資料查詢/收檔"交易(交易代 號 G71/G71F),查詢、列印或收取「債券議價買賣成交資料 (代成交單)及「債券議價買賣成交資料(代給付結算憑 單暨交付清單)」,核對往來自營商傳送之債券議價買賣成 交單及給付結算憑單暨交付清單內容,以辦理成交資料之 確認或退回作業(詳 G73/G79 交易)。
	- 2.欲查詢往來自營商成交資料是否傳送結束,得操作 G71 交 易,輸入證券商資料傳送狀態(1:已通知傳送結束、2:未 通知傳送結束)進行查詢。
	- 3.報表覆核

於次一營業日將所收到集保結算所編製之「債券議價買賣 成交單彙總表-接收方參加人」(CT44)及「債券議價買賣 給付結算憑單暨交付清單彙總表-接收方參加人」(CT45), 分別與前一營業日之「債券議價買賣成交資料(代成交單) 及「債券議價買賣成交資料(代給付結算憑單暨交付清單)」 覆核。

(三)相關報表及傳票

- 1.債券議價買賣成交資料(代成交單)。
- 2.債券議價買賣成交資料(代給付結算憑單暨交付清單)。
- 3.債券議價買賣成交單彙總表-接收方參加人(CT44)。
- 4.債券議價買賣給付結算憑單暨交付清單彙總表-接收方參  $m \Lambda$ ( $CT45$ )。
- 四十四、債券議價買賣成交資料收檔結束通知(G72)
	- (一)使用時機

自營商或保管機構於給付結算日通知往來自營商,其傳送之 成交資料已收檔結束或可重新傳送時使用。

- (二)作業程序
	- 1.成交資料收檔結束後,操作"債券議價買賣成交資料收檔 結束通知"交易(交易代號 G72),輸入客戶統一編號、往 來自營商代號、資料種類(0:成交單、1:給付結算憑單暨 交付清單、2:全部),作業類別 0:收檔結束通知,通知往 來自營商成交資料已收檔結束。
	- 2. 欲查詢成交資料收檔結束狀態時, 操作 G72 交易, 輸入客 戶統一編號、往來自營商代號、資料種類(0:成交單 1:給 付結算憑單暨交付清單 2:全部),作業類別 9:查詢,查詢 或列印「債券議價買賣成交資料收檔結束通知」。
	- 3. 成交資料收檔結束後,往來自營商如需新增、更正、刪除 或撤銷成交資料時,應操作 G72 交易,輸入客戶統一編號、 往來自營商代號、資料種類(0:成交單、1:給付結算憑單 暨交付清單、2:全部),作業類別 1:收檔重開,往來自營 商始得重新傳送或撤銷成交資料。

(三)相關報表及傳票

債券議價買賣成交資料收檔結束通知。

- 四十五、債券議價買賣成交資料逐筆確認(G73)
	- (一)使用時機

自營商或保管機構於給付結算日核對往來自營商傳送之買 賣成交資料後,逐筆辦理成交資料之確認或取消確認時使用。 (二)作業程序

- 1.經辦員
	- (1)於給付結算日以逐筆方式確認成交資料時,操作"債券 議價買賣成交資料逐筆確認"交易(交易代號 G73),輸 入客戶統一編號、往來自營商代號、資料種類(0:成交 單、1:給付結算憑單暨交付清單)、成交單/給付結算 憑單編號、資料狀態 P:待確認,辦理成交資料之確認 (Y)或退回(N)。
	- (2)已確認或退回之成交資料,往來自營商如需更正、刪除 或撤銷時, 操作 G73 交易, 輸入該成交資料之成交單/ 給付結算憑單編號、確認作業類別 Y:已確認或 N:退回, 將成交資料之確認狀態由「Y」或「N」改為「P」後,往 來自營商始得更正、刪除或撤銷成交資料。
- 2.覆核人員

主管人員或指定人員覆核經辦員輸入資料無誤後,使用已 於集保結算所報表網路傳送暨查詢作業系統(e-Report)約 定之有效憑證辦理簽章。(憑證維護作業,請參閱本手冊第 一章第六節參加人辦理帳簿報表網路接收暨查詢作業)

3.報表覆核

操作"債券議價買賣成交資料傳送查詢"交易(交易代號 G71),查詢或列印「債券議價買賣成交資料(代成交單)」 及「債券議價買賣成交資料(代給付結算憑單暨交付清 單)」,核對成交單及給付結算憑單之確認狀態。

### (三)相關傳票及報表

1.債券議價買賣成交資料(代成交單)。

2.債券議價買賣成交資料(代給付結算憑單暨交付清單)。

- 四十六、債券議價買賣成交資料撤銷通知(G78)
	- (一)使用時機
		- 自營商於給付結算日撤銷予交易對手之債券議價買賣成交單 或給付結算憑單暨交付清單時使用。
		- 交易對手包含自營商或保管機構客戶(以下稱 B2B) 、非自營 商或保管機構客戶(以下稱 B2C)。

### (二)作業程序

- 1.經辦員
	- 操作"債券議價買賣成交資料撤銷通知"交易(交易代號 G78),輸入客戶統一編號、資料種類 0:成交單或 1:給付 結算憑單暨交付清單、成交單/給付結算憑單編號,取消 該筆成交單或給付結算憑暨交付清單資料。B2C 者系統將 自動辦理電子郵件寄送作業。
- 2.覆核人員
	- (1)主管人員或指定人員覆核經辦員撤銷資料無誤後,使用 已於集保結算所報表網路傳送暨查詢作業系統(e-Report)約定之有效憑證辦理簽章。(憑證維護作業,請 參閱本手冊第一章第六節參加人辦理帳簿報表網路接 收暨查詢作業)
	- (2)B2C者應操作"自營商債券電子交易憑證寄送通知及紀 錄查詢"交易(交易代號G83),單據種類1:成交單或2: 給付結算憑單暨交付清單,作業類別 2:查詢,查詢或 列印「自營商債券電子交易憑證寄送紀錄查詢」,確認 成交單或給付結算憑單暨交付清單已寄送予客戶。
- 3.報表覆核
	- (1)操作"自營商債券議價買賣成交資料傳送查詢/收檔" 交易(交易代號 G68/G68F), 資料種類 0: 成交單, 查 詢、列印或收取「自營商債券議價買賣成交資料(代成 交單)」,或資料種類1:給付結算憑單暨交付清單,列 印或收取「自營商債券議價買賣成交資料(代給付結算 憑單暨交付清單)」,確認成交資料已撤銷。
	- (2)於次一營業日將所收到集保結算所編製之「債券議價買 賣成交單彙總表-傳送方自營商」(CT44),與前一營業 日之「自營商債券議價買賣成交資料(代成交單)」覆核,

或「債券議價買賣給付結算憑單暨交付清單彙總表-傳 送方自營商」(CT45),與前一營業日之「自營商債券議 價買賣成交資料(代給付結算憑單暨交付清單)」覆核。

- (3)於次一營業日將所收到集保結算所編製之「客戶電子交 易憑證寄送紀錄-傳送方自營商」(CT48),與前一營業
- 日之「自營商債券電子交易憑證寄送紀錄查詢」覆核。 (三)相關傳票及報表
	- 1.自營商債券議價買賣成交資料(代成交單)。
	- 2.自營商債券議價買賣成交資料(代給付結算憑單暨交付清單)。
	- 3.債券議價買賣成交單彙總表-傳送方自營商(CT44)。
	- 4.債券議價買賣給付結算憑單暨交付清單彙總表-傳送方自 營商(CT45)。
	- 5.自營商債券電子交易憑證寄送紀錄查詢。
	- 6.客戶電子交易憑證寄送紀錄-傳送方自營商(CT48)。
- 四十七、債券議價買賣成交資料整批確認(G79)
	- (一)使用時機
		- 1.自營商或保管機構於給付結算日核對往來自營商傳送之 買賣成交資料後,整批辦理成交資料之確認或取消確認時 使用。
		- 2.自營商或保管機構確認給付結算日非當日之成交資料時 使用。
	- (二)作業程序
		- 1.經辦員
			- (1)於給付結算日以整批方式確認成交資料時,操作"債券 議價買賣成交資料整批確認"交易(交易代號 G79),輸 入給付結算日、客戶統一編號、往來自營商代號、資料 種類(0:成交單、1:給付結算憑單暨交付清單)、成交 單/給付結算憑單起、迄編號、確認作業類別 Y:確認, 將尚待確認之成交資料辦理整批確認;或確認作業類別 N: 退回, 將尚待確認之成交資料辦理整批退回。
			- (2)已退回之成交資料,往來自營商如需調整或撤銷時,操 作 G79 交易, 輸入該成交資料之成交單/給付結算憑單 起、迄編號、確認作業類別 P:待確認,將成交資料之 確認狀態由「N」改為「P」後,往來自營商始得更正、 刪除或撤銷成交資料。
			- (3)欲確認給付結算日非當日之成交資料時,得操作 G79 交 易辦理整批確認,惟無法辦理退回;給付結算日已退回 之成交資料,亦無法於日後辦理重新確認。
		- 2.覆核人員

主管人員或指定人員覆核經辦員輸入資料無誤後,使用已 於集保結算所報表網路傳送暨查詢作業系統(e-Report)約 定之有效憑證辦理簽章。(憑證維護作業,請參閱本手冊第 一章第六節參加人辦理帳簿報表網路接收暨查詢作業)

3.報表覆核

操作"債券議價買賣成交資料傳送查詢"交易(交易代號 G71),查詢或列印「債券議價買賣成交資料(代成交單)」 及「債券議價買賣成交資料(代給付結算憑單暨交付清 單)」,核對成交單及給付結算憑單之確認狀態。

(三)相關傳票及報表

1.債券議價買賣成交資料(代成交單)。

2.債券議價買賣成交資料(代給付結算憑單暨交付清單)。

第六節 天然災害侵襲或選舉罷免投票日相關作業

一、證券留置(503)

(一)使用時機

- 1.代為完成交割結算證券商欲留置其所代為完成交割結算之受 災/選罷區域內證券商客戶,於集中市場及證券商營業處所買 進有價證券時使用。
- 2.代為完成交割結算證券商欲留置其申請買進遲延交割客戶,於 集中市場及證券商營業處所買進有價證券時使用。

### (二)作業程序

- 1.經辦員
	- (1)操作"證券留置"交易(交易代號 503)。
	- (2)於空白表單上印錄資料。
	- (3)於空白表單上蓋經辦員章。
- 2.覆核人員
	- (1)主管人員或指定人員覆核經辦員所認證後之空白表單資料 內容是否正確,並於空白表單上蓋覆核章。
	- (2)空白表單之印錄資料留存。

(三)相關傳票及報表

空白表單之印錄資料。

- 二、留置解除(504)
	- (一)使用時機
		- 1.非受災/選罷區域總公司或其指定之分公司,得就其受災/選 罷區域內客戶之款項交付情形,辦理留置有價證券撥付時使用。
		- 2.申請買進遲延交割客戶向證券商完成款項給付後,證券商辦理 留置之有價證券解除時使用。
	- (二)作業程序
		- 1.經辦員
			- (1)操作"留置解除"交易(交易代號 504)。
			- (2)於空白表單上印錄資料。
			- (3)於空白表單上蓋經辦員章。
		- 2.覆核人員
			- (1)主管人員或指定人員覆核經辦員所認證後之空白表單資料 內容是否正確,並於空白表單上蓋覆核章。
			- (2)空白表單之印錄資料留存。
	- (三)相關傳票及報表

空白表單之印錄資料。

三、留置資料查詢(505)

- (一)使用時機
	- 1.查詢非受災/選罷區域總公司或其指定之分公司,留置其受災 /選罷區域內客戶之有價證券時使用。
- 2.證券商查詢其留置申請買進遲延交割客戶之有價證券時使用。 (二)作業程序

操作"留置資料查詢"交易(交易代號505),列印有價證券留置 明細表,查詢所辦理之留置資料。

(三)相關傳票及報表

有價證券留置明細表。

四、留置解除資料查詢(506)

- (一)使用時機
	- 1.查詢非受災/選罷區域總公司或其指定之分公司,解除其受災 /選罷區域內客戶之有價證券留置時使用。
	- 2.證券商查詢其解除申請買進遲延交割客戶之有價證券留置時使 用。
- (二)作業程序

操作"留置解除資料查詢"交易(交易代號506),列印有價證券 留置解除明細表,查詢所辦理之留置解除資料。

(三)相關傳票及報表

有價證券留置解除明細表。

- 五、興櫃股票代為完成給付通知(585)
	- (一)使用時機

非受災/選罷區域總公司或其指定之分公司,欲代為完成其受災 /選罷區域證券商之興櫃股票及其合併辦理給付結算之相關商品 應屆給付結算價款時使用。

- (二)作業程序
	- 操作"興櫃股票代為完成給付通知"交易(交易代號 585),列印 「興櫃股票代為完成給付通知查詢」,查詢輸入之欲代為完成給付 結算價款之證券商。
- (三)相關傳票及報表
	- 興櫃股票代為完成給付通知查詢。
- 六、天然災害侵襲認購(售)權證履約收付資料查詢(188)
	- (一)使用時機

參加人查詢請求履約日停止上班地區及正常上班地區認購(售) 權證履約收付計算表有關資料時使用,並憑以通知認購(售)權 證持有人或發行人為完成款券收付之依據。

# (二)作業程序

操作"天然災害侵襲認購(售)權證履約收付資料查詢"交易(交 易代號 188),列印「天然災害侵襲認購(售)權證履約收付計算 表」。

(三)相關傳票及報表

天然災害侵襲認購(售)權證履約收付計算表。

# 第七節 證券交易所借券系統借券及證券商及證券金融公司有 價證券借貸相關作業

- 一、證券交易所借券系統借券異動明細查詢/收檔(419/419F)
	- (一)使用時機

證券商查詢當日證券交易所系統借券相關之圈存/解圈,匯撥明 細資料時使用。

- (二)作業程序
	- 1.操作"證券交易所借券系統借券異動明細查詢/收檔"交易 (交易代號 419/419F)。
	- 2.作業類別:
		- (1)出借圈存/解圈資料,列印或收取當日出借有價證券之圈存 /解圈資料。
		- (2)擔保品圈存/解圈資料,列印或收取當日有價證券擔保品之 圈存/解圈資料。
		- (3)還券撥轉資料,列印或收取當日有價證券之還券撥轉資料。
		- (4)擔保品撥轉資料,列印或收取當日有價證券之擔保品撥轉資 料。
		- (5)成交撥轉資料,列印或收取當日有價證券之成交撥轉資料。

(6)償還權益資料,列印或收取當日有價證券之償還權益資料。 (三)相關傳票及報表

- 1.證券交易所借券系統借券之出借圈存/解圈明細資料查詢單。
- 2.證券交易所借券系統借券擔保品圈存/解圈明細資料查詢單。
- 3.證券交易所借券系統借券還券撥轉明細資料查詢單。
- 4.證券交易所借券系統借券擔保品撥轉明細資料查詢單。
- 5.證券交易所借券系統借券成交撥轉明細資料查詢單。
- 6.證券交易所借券系統借券償還權益明細資料查詢單。
- 7.交易明細表(ST01)。

二、借入餘額匯撥(425/425S)

(一)使用時機

1.客戶與客戶開立於保管機構保管劃撥帳戶間之借券餘額匯撥。 2.客戶本人不同保管劃撥帳戶間之借券餘額匯撥。

- (二)作業程序
	- 1.客戶
		- (1)有摺戶應持證券存摺及客戶原留印鑑(有摺戶及無摺戶使 用情形請參考端末機操作手冊之客戶基本資料建檔(交易 代號 140)), 非本人申請時, 應依參加人相關規定辦理。
		- (2)如屬客戶與客戶開立於保管機構保管劃撥帳戶間匯撥,參 加人填具「借入餘額匯撥申請書─代支出傳票」二聯,並加 蓋公司章;另於後台帳務系統進行覆核並採"借入餘額匯 撥媒體傳送"交易(交易代號 425S)者,得免填具「借入 餘額匯撥申請書一代支出傳票」,以"媒體傳送交割媒體-借入餘額匯撥媒體傳送"報表代支出傳票。
		- (3)如屬客戶本人不同保管劃撥帳戶間之匯撥,客戶填具「借入 餘額匯撥申請書––代支出傳票」二聯,並加蓋原留印鑑。
	- 2.經辦員
		- (1)檢視「借入餘額匯撥申請書─代支出傳票」填寫之資料是否 正確。
		- (2)操作"借入餘額匯撥"交易(交易代號 425)或"借入餘額 匯撥媒體傳送"交易(交易代號 425S)。
		- (3)於申請書上認證資料;另於後台帳務系統進行覆核並採 "借入餘額匯撥媒體傳送"交易(交易代號 425S)者,列 印"媒體傳送交割媒體-借入餘額匯撥媒體傳送"報表。
		- (4)於申請書或媒體傳送交割媒體-借入餘額匯撥媒體傳送" 報表上蓋經辦員章。
	- 3.覆核人員
		- (1)主管人員或指定人員覆核認證後之申請書、後台帳務系統 覆核資料,或"媒體傳送交割媒體-借入餘額匯撥媒體傳送" 內容是否一致,並核對相關資料相符後,於申請書或"媒體 傳送交割媒體-借入餘額匯撥媒體傳送"報表上蓋覆核章。
		- (2)持「借入餘額匯撥申請書─客戶收執聯」,交客戶收執。
		- (3)「借入餘額匯撥申請書─代支出傳票」、後台帳務系統覆核

資料,或"媒體傳送交割媒體-借入餘額匯撥媒體傳送"報 表留存作為結帳之依據。

- 4.結帳
	- (1)操作"存券交易日結資料查詢"交易(交易代號 165),列 印「存券交易異動表」或「存券交易日結單」與彙集之當日 「借入餘額匯撥申請書─代支出傳票」,或"媒體傳送交割 媒體-借入餘額匯撥媒體傳送"報表核對。
	- (2)相關申請書或"媒體傳送交割媒體-借入餘額匯撥媒體傳 送"報表作為日結單附件一併保存。
- 5.沖正
	- (1)本交易不得沖正,故於結帳前發現操作錯誤時,應立即請客 戶由對方參加人反向匯回原帳號,並列印「匯撥轉帳交易明 細資料查詢單(代傳票)」留作原申請書之附件。
	- (2)重新操作"借入餘額匯撥"交易(交易代號 425)或"借入 餘額匯撥媒體傳送"交易(交易代號 425S),經辦員另填「借 入餘額匯撥申請書─代支出傳票」作為原申請書之附件。
- 6.報表覆核

證券商及證券自營商次一營業日應將所收到集保結算所編製 之「交易明細表」(ST01)或其報表檔案,與前一營業日之「存 券交易異動表」或「存券交易日結單」覆核。

- (三)相關傳票及報表
	- 1.借入餘額匯撥申請書─代支出傳票。
	- 2.存券交易異動表或存券交易日結單。
	- 3.匯撥轉帳交易明細資料查詢單。
	- 4.交易明細表(ST01)。
	- 5.媒體傳送交割媒體-借入餘額匯撥媒體傳送報表。
- 三、有價證券借貸異動明細查詢/收檔(K52/K52F)
	- (一)使用時機

證券商或證金公司查詢借貸相關匯撥明細資料時使用。

- (二)作業程序
	- 1.操作"有價證券借貸異動明細查詢/收檔"交易(交易代號  $K52/K52F$ )。
	- 2.作業類別
		- (0)全部

(1)取得券源撥轉資料,列印、瀏覽或收取取得券源撥轉資料。 (2)歸還券源撥轉資料,列印、瀏覽或收取歸還券源撥轉資料。 (3)出借券源撥轉資料,列印、瀏覽或收取出借券源撥轉資料。 (4)歸還借券撥轉資料,列印、瀏覽或收取歸還借券撥轉資料。 (5)權益補償撥轉資料,列印、瀏覽或收取權益補償轉出資料。 (6)擔保品撥轉資料,列印、瀏覽或收取擔保品撥轉資料。 (7)處分及了結撥轉資料,列印、瀏覽或收取處分及了結撥轉資

料。

(三)相關傳票及報表

匯撥交易明細資料查詢單。

# 四、有價證券借貸異動彙計查詢/收檔(K53/K53F)

(一)使用時機

證券商或證金公司查詢有價證券借貸異動彙計資料時使用。

(二)作業程序

1.操作"有價證券借貸異動彙計查詢/收檔"交易(交易代號 K53/K53F)。

2.列印、瀏覽或收取有價證券借貸異動彙計資料。

(三)相關傳票及報表

有價證券借貸異動彙計查詢單。

五、借貸證券撥出申請(K54/K54S)

(一)使用時機

證券商或證金公司同意有價證券借貸將轉出之有價證券明細資料 時使用。

- (二)作業程序
	- 1.經辦員
		- (1)操作"借貸證券撥出申請"交易(交易代號 K54/K54S)。
		- (2)印錄登錄單上認證欄資料。
		- (3)於登錄單上蓋經辦員章。
	- 2.覆核人員
		- (1)主管人員覆核登錄單內容,並於登錄單上蓋章。
		- (2)登錄單由參加人自行留存。
- (三)相關傳票及報表
	- 借貸證券撥出申請登錄單。

六、有價證券借貸證券撥出申請查詢(K55)

(一)使用時機

證券商或證金公司查詢借貸證券借貸同意撥出申請資料時使用。 (二)作業程序

1.操作"有價證券借貸證券撥出申請查詢"交易(交易代號 K55)。 2.列印、瀏覽或收取有價證券借貸證券撥出申請查詢單。 (三)相關傳票及報表

有價證券借貸證券撥出申請查詢單。

七、撤銷證券借貸異動(K56)

(一)使用時機

證券商或證金公司通知撤銷有價證券借貸之明細資料時使用。 (二)作業程序

1.經辦員

(1)操作"撤銷證券借貸異動"交易(交易代號 K56)。

- (2)印錄登錄單上認證欄資料。
- (3)於登錄單上蓋經辦員章。
- 2.覆核人員
	- (1)主管人員覆核登錄單內容,並於登錄單上蓋章。
	- (2)登錄單由參加人自行留存。
- (三)相關傳票及報表

撤銷證券借貸異動登錄單。

八、撤銷證券借貸異動查詢(K57)

(一)使用時機

證券商或證金公司查詢撤銷證券借貸異動資料時使用。 (二)作業程序

1.操作"撤銷證券借貸異動查詢"交易(交易代號 K57)。

2.列印、瀏覽或收取撤銷證券借貸異動資料查詢單。

(三)相關傳票及報表

撤銷證券借貸異動查詢單。

- 九、擔保品彙計資料查詢/收檔(K20/K20F)
	- (一)使用時機

證券商或證金公司作業結束後,查詢有價證券借貸擔保品彙計資 料核對帳務時使用。

- (二)作業程序
	- 1.操作"擔保品彙計資料查詢"交易(交易代號 K20),列印「擔 保品彙計資料查詢單」或操作"擔保品彙計資料收檔"交易 (交易代號 K20F),收取報表之電腦媒體資料核對擔保品彙計 資料。
- 2. 異動資料核對無誤後,於表單經辦、主管欄簽章確認,如以電 子方式處理資料者,得以媒體方式儲存,惟應留存核帳紀錄。 (三)相關傳票及報表

擔保品彙計資料查詢單。

- 十、其他券源抵交割申請/撤銷(K21)
	- (一)使用時機

證券商總公司申請或撤銷以其辦理有價證券借貸業務借入之有 價證券履行證券交易市場交割義務時使用。

- (二)作業程序
	- 1.經辦員
		- (1)依據賣出錯帳、客戶違約、遲延交割申報資料,操作"其他 券源抵交割申請/撤銷"交易(交易代號 K21)。
		- (2)印錄於空白紙張。
		- (3)於認證紙張上蓋經辦員章。
	- 2.覆核人員

主管人員覆核賣出錯帳、客戶違約、遲延交割申報資料與認證 資料是否一致,並於認證紙張上蓋覆核章。

- 3.結帳
	- (1)操作"其他券源抵交割明細查詢"交易(交易代號 K22), 列印「其他券源抵交割明細查詢單」與認證資料逐一核對。
	- (2)操作"存券交易日結資料查詢"交易(交易代號 165),列 印「存券交易異動表」或「存券交易日結單」與彙集之當日 認證資料核對。
	- (3)相關認證紙張作為存券交易異動表或存券交易日結單附件 一併保存。
- (三)相關傳票及報表
	- 1.認證單。
	- 2.存券交易異動表或存券交易日結單。
	- 3.交易明細表(ST01)。
- 十一、其他券源抵交割明細查詢(K22)
	- (一)使用時機

證券商查詢以其辦理有價證券借貸業務借入之有價證券履行證 券交易市場交割義務明細資料時使用。

(二)作業程序

1.操作"其他券源抵交割明細查詢"交易(交易代號 K22)。

2.列印、瀏覽「其他券源抵交割明細查詢單」或收取明細資料。

(三)相關傳票及報表

其他券源抵交割明細查詢單。

# 第八節 跨國發行有價證券相關作業

- 一、外國有價證券跨國匯出
	- (一)使用時機

參加人或其客戶將外國有價證券由其保管劃撥帳戶匯至國外保 管、劃撥或結算機構帳戶時使用。

- (二)作業程序
	- 1.操作「存券匯撥」交易(交易代號 130),將外國有價證券撥入 本公司「國際有價證券專戶」帳號 99709999900。
	- 2.參加人檢附前項存券匯撥申請書第二聯及「外國有價證券跨國 匯出申請書」送交本公司憑以辦理轉帳作業;若跨國匯出之外 國有價證券屬境外 ETF 者, 前揭存券匯撥申請書第二聯及「外 國有價證券跨國匯出申請書」,應先送其境外 ETF 總代理人加 蓋原留印鑑後,再送交本公司申請。
- (三)相關傳票及報表
	- 1.存券匯撥申請書。
	- 2.外國有價證券跨國匯出申請書。

二、外國有價證券跨國匯入

(一)使用時機

參加人或其客戶將外國有價證券由國外保管、劃撥或結算機構帳 戶匯至其保管劃撥帳戶時使用。

(二)作業程序

參加人檢附「外國有價證券跨國匯入申請書」送交本公司憑以辦 理轉帳作業;若跨國匯入之外國有價證券屬境外 ETF 者,「外國有 價證券跨國匯入申請書」,應先送其境外 ETF 總代理人加蓋原留 印鑑後,再送交本公司申請。

(三)相關傳票及報表

外國有價證券跨國匯入申請書。

- 三、股東會或受益人會議表決權行使作業
	- (一)使用時機

外國保管機構、劃撥或結算機構遇外國發行人召開股東會或受益 人會議時使用。

- (二)作業程序
	- 1. 外國發行人或總代理人依本公司規定,應於停止過戶起日8個 營業日前申報有關召開股東會或受益人會議停止過戶資料。
	- 2.本公司於外國發行人為召開股東會、受益人會議停止過戶期間 開始日起三日內,編製證券所有人名冊通知其股務機構,由股 務機構通知國內證券所有人召開股東會、受益人會議時間及其 表決權之行使。
	- 3.股務機構依本公司編製之證券所有人名冊通知國內證券所有 人,有關股東會議、受益人會議及其表決權行使等相關事宜; 並依原發行國規定期間投票截止日前五個營業日彙整國內證 券所有人議決單位數資料後,將「股東會/受益人會議議決統 計通知」送交本公司。
	- 4.本公司依外國保管機構、劃撥或結算機構規定之投票截止日前, 依股務機構之「股東會/受益人會議議決統計通知」,透過外國 保管機構、劃撥或結算機構自行建置之系統或委託系統(如 Broadridge 平台),通知外國保管機構、劃撥或結算機構議案 表決結果。
- (三)相關傳票及報表
	- 1.證券所有人名冊。
	- 2.股東會/受益人會議議決統計通知。

四、發放現金股利或現金收益作業

(一)使用時機

外國保管機構、劃撥或結算機構遇外國發行人發放現金股利或現 金收益作業時使用。

- (二)作業程序
	- 1. 外國發行人或總代理人依本公司規定,應於停止過戶起日8個 營業日前申報有關辦理現金股利或現金收益停止過戶資料。
	- 2.本公司於外國發行人為召開現金股利或現金收益停止過戶期 間開始日起三日內,編製證券所有人名冊通知其股務機構,
	- 3.外國發行人或總代理人應於現金股利或現金收益發放日二營 業日前,填具「第二上市(櫃)公司股票現金股利發放資料通 知書」或「境外 ETF 現金收益款項發放資料通知書」,將款項發 放日期、幣別、款項金額及股務機構款項收付銀行資料等通知 本公司。
	- 4.本公司於現金股利或現金收益發放日透過網路銀行連線查詢 款項匯入金額,並經比對與外國發行人或總代理人通知之應收 款項金額相符後,依據總代理人之通知書資料,透過網路銀行 自本公司國外款項銀行帳戶,將現金收益款項扣除必要之費用 後匯至總代理人通知之國內股務機構指定款項總代理人通知 之帳戶,完成撥款作業。
	- 5. 股務機構於辦理結匯後,應依本公司編製之證券所有人名冊, 將收益現金款項匯入國內投資人款項帳戶,並通知投資人。

#### (三)相關傳票及報表

- 1.證券所有人名冊。
- 2.第二上市(櫃)公司股票現金股利發放資料通知書。
- 3.境外 ETF 現金收益款項發放資料通知書